# Noodfonds Energie

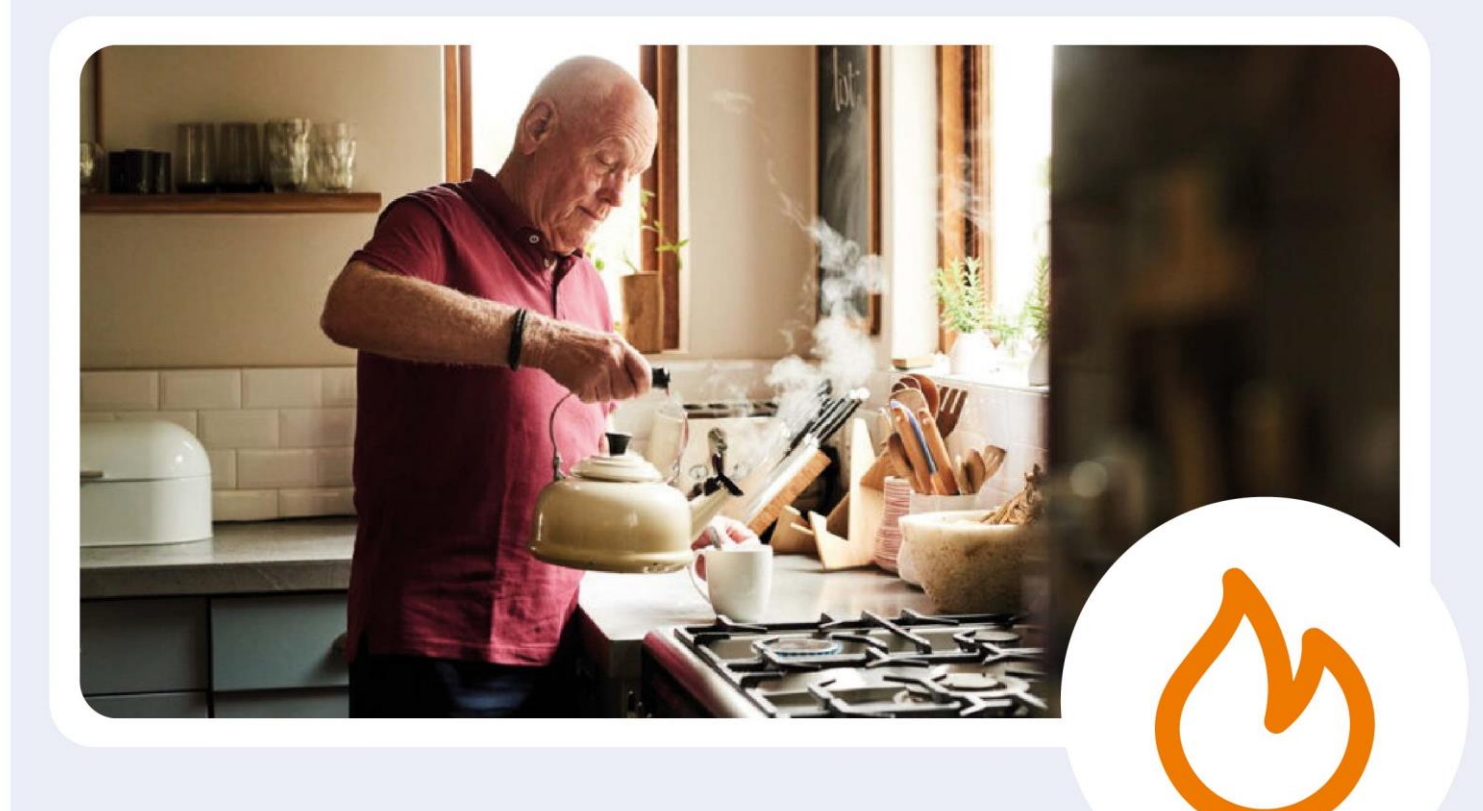

# **Tijdelijk Noodfonds Energie**

# **Handleiding voor hulp bij de aanvraag**

Ontwikkeld door het LSTA in opdracht van het Tijdelijk Noodfonds Energie versie 2 | 22 februari 2024

### **Welkom**

Geweldig dat je mensen gaat helpen bij hun aanvraag voor het Tijdelijk Noodfonds Energie (TNE). Jouw rol noemen we 2e lijn ondersteuning 'aan tafel'. De 1e lijn is de telefonische hulp via 085 088 1111

Met deze handleiding geven we uitleg en tips over de aanvraag en hoe je mensen kunt helpen. Hij is opgeknipt in vijf modules die elk een deel van het proces belichten. Als je na een tijdje nog eens een stukje wilt nalezen of opfrissen, kun je zo makkelijk de juiste plek terugvinden.

Je kunt de handleiding of stukken daarvan als .pdf downloaden. Zo kun je hem offline gebruiken of geprint meenemen naar een hulpvrager. In de eerste module, 'TNE - Wat en Hoe,' lees je de achtergronden van het Noodfonds. Wie kan mogelijk een financiële bijdrage ontvangen en hoe hoog is die bijdrage ongeveer. Ook lees je hoe de ondersteuning bij het aanvraagproces is georganiseerd.

In de tweede module, 'TNE - Doe dit eerst,' lees je hoe je jezelf en de hulpvrager kunt voorbereiden op de aanvraag. Om te voorkomen dat je gedurende de aanvraag vastloopt en later opnieuw moet beginnen, is het verstandig om een aantal zaken goed te organiseren en bij elkaar te zoeken vóór je de feitelijke aanvraag start.

In de derde module, 'TNE - Aanvraag Noodfonds,' lopen we stap voor stap door de aanvraag. We gebruiken de schermen van de aanvraag op de computer en besteden kort aandacht aan de aanvraag in de Noodfonds App op een mobiele telefoon. Een tipje van de sluier: het is bijna hetzelfde.

In de vierde module, 'TNE - Aangevraagd en dan?,' lees je wat er gebeurt nadat de aanvraag is ingestuurd. Soms worden nog aanvullende vragen gesteld of moet aanvullende informatie worden aangeleverd.

De laatste module, 'TNE - 2e lijn - DigiD,' behandelt, de naam zegt het al, zaken rondom de in de TNE-aanvraag onmisbare DigiD. Hoe vraag je DigiD aan als die er nog niet is; wat kun je doen als de gebruikersnaam of het wachtwoord vergeten is.

# **INHOUD**

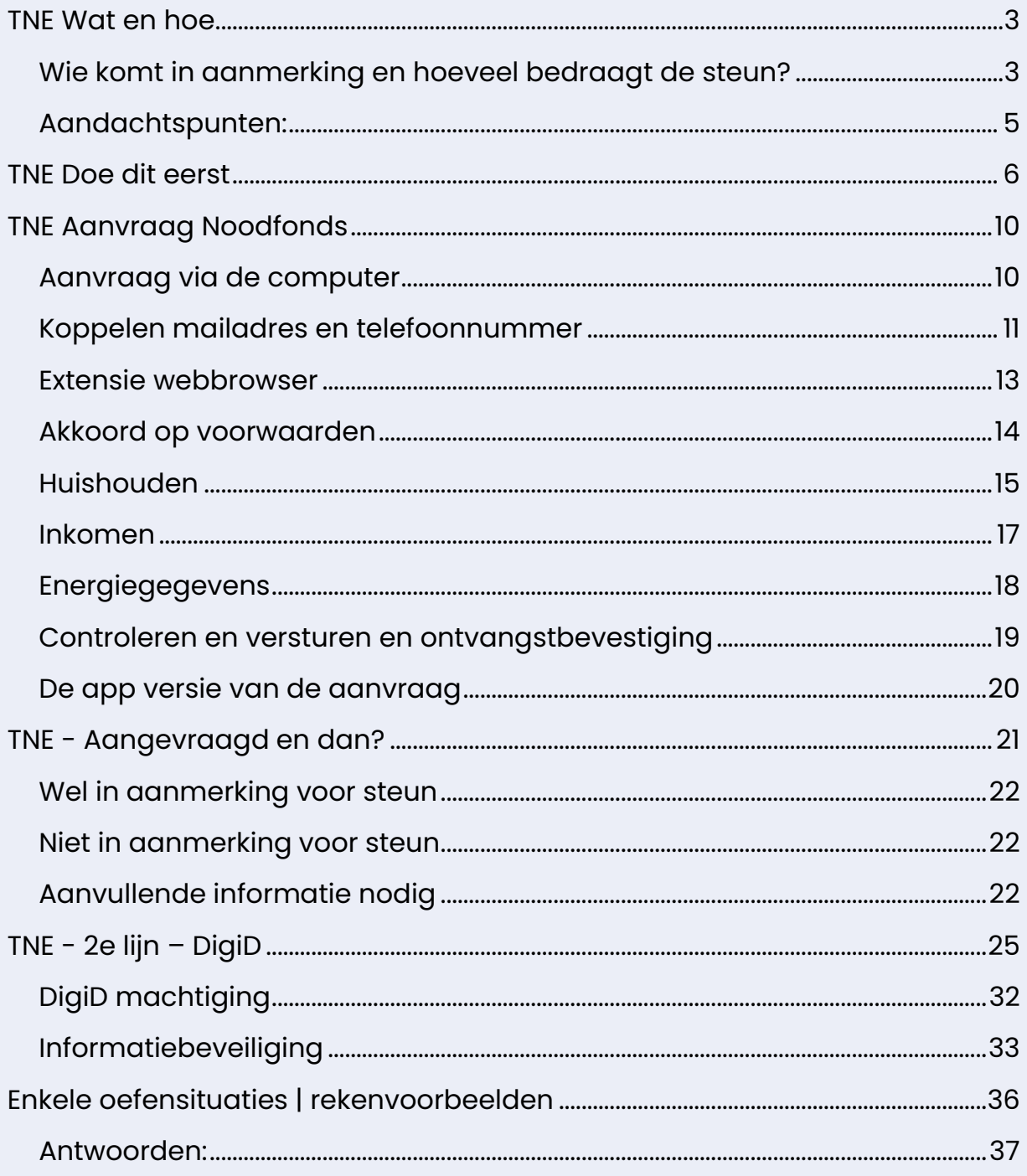

# <span id="page-3-0"></span>**TNE Wat en hoe**

Het Tijdelijk Noodfonds Energie gaat in 2024 voor de tweede keer open om huishoudens met een relatief laag inkomen en een hoge energierekening te helpen.

Opnieuw worden inkomens tot 200% van het sociaal minimum (inclusief 8% vakantiegeld) geholpen. Door de lagere normen kunnen mensen eerder steun krijgen (maar de energierekeningen zullen hoogstwaarschijnlijk ook minder de pan uitrijzen dan vorig jaar). Verder is het aanvraagproces eenvoudiger dan vorig jaar omdat er nu één aanvraag is voor zes maanden (vorig jaar waren er twee losse kwartalen vanwege het energieplafond). Tenslotte zijn er een aantal vervelende technische bugs opgelost en is de doorlooptijd van de aanvraag verkort.

Hiermee zijn hopelijk meer huishoudens in staat zelfstandig een aanvraag te doen.

# <span id="page-3-1"></span>**Wie komt in aanmerking en hoeveel bedraagt de steun?**

Het Noodfonds kijkt naar de hoogte van de energierekening ten opzichte van het inkomen.

- Huishoudens met een inkomen tot 130% van het sociaal minimum komen in aanmerking als zij meer dan 8% van hun inkomen kwijt zijn aan de energierekening.
- Voor huishoudens met een inkomen tussen 130 en 200% van het sociaal minimum ligt deze grens op 10% van het inkomen.
- Huishoudens met een inkomen hoger dan 200% van het sociaal minimum komen niet in aanmerking

200% van het sociaal minimum betekent dat het bruto-inkomen per maand lager is dan €3.200,- (alleenstaande) of €4.480,- (samenwonend), inclusief 8% vakantiegeld<sup>1</sup>.

<sup>&</sup>lt;sup>1</sup> Het sociaal minimum is afgerond tot € 1.600 voor alleenstaanden en € 2.240 voor samenwonenden.

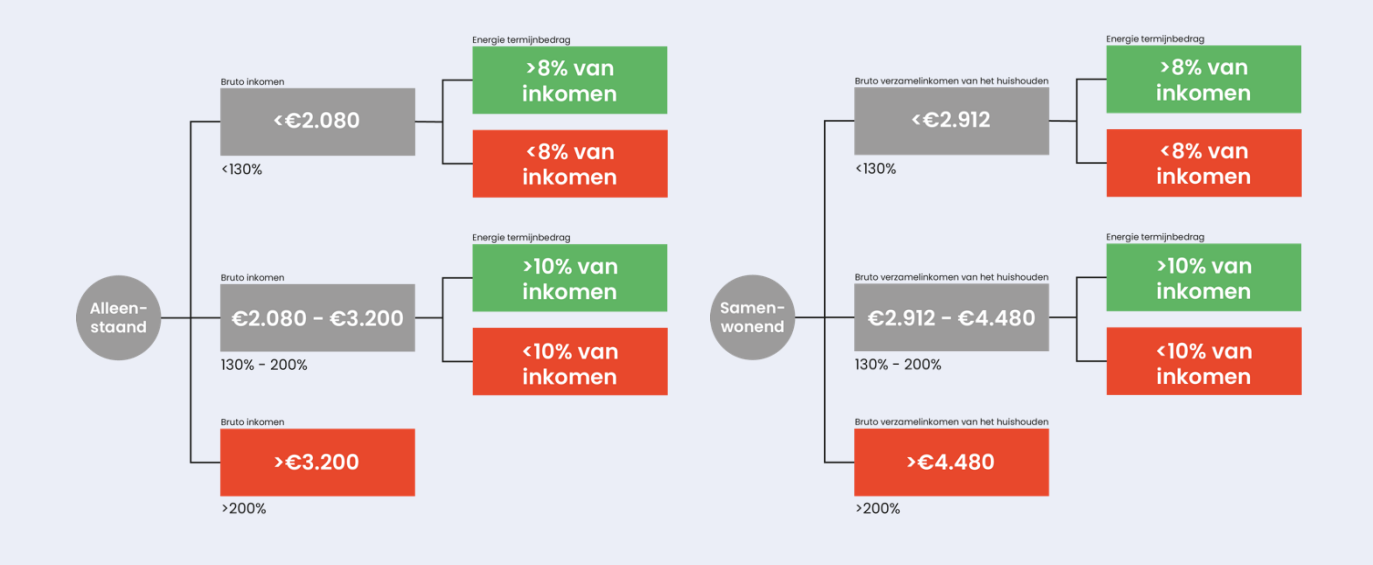

### **Voorbeeld 1 (gezin):**

- Het gezamenlijke bruto inkomen bedraagt € 2.450,- per maand.
- De maandelijkse energiekosten bedragen € 335,- per maand.
- 8 procent van het bruto inkomen komt neer op € 196,- per maand.
- Alle energiekosten boven dit bedrag worden zes maanden vergoed door het Noodfonds.
- Dit komt neer op (335 − 196) € 139,- per maand voor zes maanden (€ 834,- totaal).

Als ditzelfde gezin een bruto gezinsinkomen heeft van € 3.150,- per maand en de energierekening is € 335,- dan komen ze in aanmerking voor € 120, uit het TNE want dan geldt alles boven de 10% van de energienota omdat hun inkomen tussen € 2.912,- (130%) en € 4.480,- (200%) ligt.

### **Voorbeeld 2 (alleenstaande):**

- Het bruto inkomen bedraagt € 1.600,- per maand.
- De maandelijkse energiekosten bedragen € 180,- per maand.
- 8 procent van het bruto inkomen komt neer op  $∈ 128$ , per maand.
- Alle energiekosten boven dit bedrag worden zes maanden vergoed door het Noodfonds.
- Dit komt neer op (180 − 128) € 52,- per maand voor zes maanden (€ 312,- totaal).

Als deze persoon een bruto inkomen heeft van € 2.150,- per maand en een energierekening van € 250,- dan komt deze persoon in aanmerking voor € 210,- ( $\epsilon$  35  $\ast$  6 maanden) uit het TNE want dan geldt alles boven de 10% van de energienota omdat het inkomen tussen € 2.080,- (130%) en € 3.200,- (200%) ligt.

### <span id="page-5-0"></span>**Aandachtspunten:**

- Het fonds rekent met het bruto gezinsinkomen, d.w.z. de bruto inkomens van alle gezinsleden van 23 jaar of ouder bij elkaar opgeteld. Als geen van de gezinsleden ouder is dan 23 jaar (alleenstaande 'jongeren', samenwonend of gehuwd), dan gelden de inkomens van hen die ouder zijn dan 18 jaar.
- De bruto inkomens zijn inclusief 8% vakantiegeld en exclusief toeslagen.
- Als het inkomen lager is dan 100% van het sociaal minimum rekent het Noodfonds met een inkomen van 100% van het sociaal minimum. Het fonds gaat ervan uit dat aanvulling tot 100% van het sociaal minimum via andere regelingen, zoals de bijzondere bijstand, mogelijk is. Het Noodfonds Energie verrekent in deze situatie het deel van de energierekening boven de 8% van het bruto inkomen (€ 128,- voor alleenstaanden en € 180,- voor samenwonenden).
- Het gaat om huishoudens met een eigen energiecontract voor gas, stroom en/of stadswarmte bij een energieleverancier. Huishoudens met blokverwarming of een zakelijk contract komen niet in aanmerking.
- Alleen de contracthouder van het energiecontract kan een aanvraag doen. Kijk hiervoor op de energienota of in de overeenkomst. Dit is met name van belang voor situaties waarin meerdere mensen met eigen inkomens achter een gezamenlijke energiemeter wonen (denk aan studentenhuizen).
- Als iemand in aanmerking komt voor steun maakt het Noodfonds het bedrag over aan de energieleverancier. De energieleverancier verrekent de steun vervolgens met de klant door bijvoorbeeld het bedrag direct over te maken of de energienota tijdelijk te verlagen of door het te verrekenen met een jaarafrekening of nog op een andere manier. Deze keuze is aan de energieleverancier.

# <span id="page-6-0"></span>**TNE Doe dit eerst**

Als je dit leest, ben je waarschijnlijk een vrijwilliger die iemand gaat helpen die er zelf, ook met hulp van de 1e lijn telefonische hulp, niet uitkwam. Vaak betreft het mensen die materie niet goed genoeg snappen, die niet digitaal vaardig genoeg zijn of die niet voldoende taalvaardig zijn.

Als je alle noodzakelijke informatie zorgvuldig voorbereid, is de aanvraag relatief simpel. De software leidt je er stap voor stap doorheen. Als je echter gaande de aanvraag alsnog zaken moet gaan uitzoeken (je mist een DigiD wachtwoord of er is geen sms controle ingesteld of je kan het energiecontract niet vinden, etc.) moet je dit later nog eens opnieuw doen. Je kunt de aanvraag halverwege opslaan, maar je gegevens worden maximaal een uur bewaard. Daarna moet je opnieuw de aanvraag doen.

Vorig jaar hebben we gemerkt dat het regelen van de voorwaardelijke zaken voor de aanvraag soms veel tijd en energie kost. Vooral het bij elkaar zoeken van inkomensgegevens en de DigiD zaken kan soms flink wat tijd vragen.

Maar … juist als hulp 'aan tafel' heb je (hopelijk) voldoende tijd en voldoende geduld. Reken er voor de zekerheid op dat je misschien meer dan één bezoek nodig hebt.

### **Check voor je gaat starten**

Doe eerst de situatiecheck op de site van het Tijdelijk Noodfonds Energie. Als het bruto inkomen te hoog is of de energierekening minder dan 8% of 10% van dat inkomen, komt het huishouden niet in aanmerking voor steun. In geval van twijfel kun je de aanvraag uiteraard altijd doen.

De vraag wat je moet voorbereiden komt voort uit de manier waarop de aanvraag beoordeeld wordt en de techniek die je nodig hebt om de aanvraag te doen. In de aanvraag wordt:

- een mailadres en een telefoonnummer van de aanvrager gekoppeld
- via DigiD gekeken wie er op het betreffende adres wonen.
- via DigiD de inkomens van deze leden van het huishouden opgehaald bij zowel de Belastingdienst als het UWV.
- en tenslotte moeten de gegevens van de energienota worden ingevuld.

### **Check dus of de volgende zaken aanwezig zijn:**

### **1. Het mailadres en het telefoonnummer van de aanvrager**

Dit mailadres en telefoonnummer wordt gekoppeld aan de aanvraag om later informatie door te geven (ontvangstbevestigingen en ook de uitslag) of zo nodig aanvullende informatie op te vragen. Het mogen ook het mailadres en het telefoonnummer zijn van iemand die de aanvrager helpt (familielid of lokale vrijwilliger), maar dan zal het TNE dus verder ook met deze 'hulp' communiceren.

### **2. DigiD gebruikersnaam en wachtwoord van alle leden van het huishouden.**

Het gaat om alle gezinsleden van 23 jaar of ouder. Als geen van de gezinsleden ouder is dan 23 jaar, dan gelden de inkomens van hen die ouder zijn dan 18 jaar. (zie eerste aandachtspunt op p.5).

Let op: ook als je weet dat iemand geen eigen inkomen heeft, moet dit toch met DigiD gecheckt worden.

Let op: DigiD is strikt persoonlijk. Alle personen die moeten inloggen met DigiD moeten dit zelf doen met hun eigen DigiD.

De DigiD app kan gebruikt worden bij de aanvraag via computer, maar niet bij de aanvraag via mobiele telefoon. Als je de aanvraag via telefoon doet heb je een gebruikersnaam en wachtwoord nodig en moet je de SMS controle instellen.

#### **3. SMS controle instellen**

SMS-controle maakt inloggen veiliger en beschermt persoonlijke gegevens. Het levert vergelijkbare beveiliging op als de DigiD-app.

SMS controle moet zijn ingesteld bij de DigiD's van alle leden van het huishouden.

Ook als een aanvrager geen mobiele telefoon heeft, kan gesproken sms controle worden ingesteld op een vaste telefoonlijn. (Zorg dat die in de buurt staat of houd pen en papier bij de hand om de code op te schrijven.)

### **4. Gegevens energienota en energiecontract**

De aanvraag moet worden gedaan door degene wiens gegevens in het systeem van de energiemaatschappij staan. Er wordt ook gevraagd naar het contractnummer. Kijk hiervoor in 'mijnomgeving' van de energieleverancier of op een energienota of jaarafrekening. Bel of chat zo nodig met de energiemaatschappij.

Staat het contract (nog) op een andere naam? Regel dan met de leverancier dat dit verandert. Doe de aanvraag TNE wel alvast met de 'verkeerde' naam. Dan is de aanvraag in behandeling en kan deze kwestie later worden rechtgezet!

Er wordt vervolgens gevraagd naar het **werkelijke termijnbedrag**. Dit is het bedrag dat het huishouden als laatste betaalde aan de energieleverancier. Dit staat dus op de laatste energierekening of is te vinden via de bankrekening.

Er wordt ook gevraagd naar het **adviestermijnbedrag**. Je vindt dit in de app van de energiemaatschappij, door in te loggen in 'mijnomgeving' of door te bellen met de energieleverancier. Als je het adviesbedrag niet kunt vinden, kun je het eventueel open laten.

De reden hiervoor is dat sommigen mensen met een hoog adviesbedrag ervoor kiezen om toch een lager bedrag per maand te betalen omdat zij krap bij kas zitten. Dan lopen zij kans om steun mis te lopen omdat ze in werkelijkheid een hoger bedrag aan energie betalen middels de jaarafrekening. TNE kijkt in de eerste berekening naar beide bedragen zodat het huishouden een zo eerlijk mogelijke kans maakt op steun uit het Noodfonds. Als de aanvraag kans maakt op steun, dan controleert de energieleverancier de energiegegevens vervolgens nog.

Als je het adviestermijnbedrag niet weet, kun dit opzoeken in 'MijnOmgeving' op de website van je energieleverancier of door je leverancier te bellen.

De aanvraag kan op een computer worden gedaan of met een app op een mobiele telefoon. Inhoudelijk zijn ze precies hetzelfde.

#### **Aanvraag via de app op een mobiele telefoon:**

### **5. Download de app Tijdelijk Noodfonds Energie via een van de App stores**

Als je de aanvraag via de app op een telefoon wil doen, moet je eerst de app downloaden via de Google Play Store of Apple store Let op: Bedenk dat je bij aanvraag via mobiele telefoon de DigiD app niet kunt gebruiken en dat je dus sowieso de gebruikersnaam en wachtwoord nodig hebt met een SMS controle.

#### **Denk bij de aanvraag op een computer aan:**

#### **6. Toegang tot het internet**

Als er geen WiFi is kun je je hotspot op je eigen telefoon gebruiken of evt. de Wifi van de buren.

Je kunt voor de aanvraag ook naar de bibliotheek of een buurthuis gaan. Wees in dat geval des te meer alert dat je alle gegevens bij elkaar hebt om heen en weer reizen te voorkomen.

#### **7. Check de internet browser**

De aanvraag TNE is alleen mogelijk op een computer waarop een van de volgende drie browsers is geïnstalleerd: Chrome, Edge of Firefox. Dit is omdat deze browsers regelmatig automatisch veiligheidsupdates uitvoeren.

Als je al deze zaken hebt voorbereid en alles is geregeld, dan is de kans op storingen klein. De software leidt je stap voor stap door de aanvraag.

# <span id="page-10-0"></span>**TNE Aanvraag Noodfonds**

### <span id="page-10-1"></span>**Aanvraag via de computer**

We laten hier stap voor stap de computer versie van de aanvraag zien.

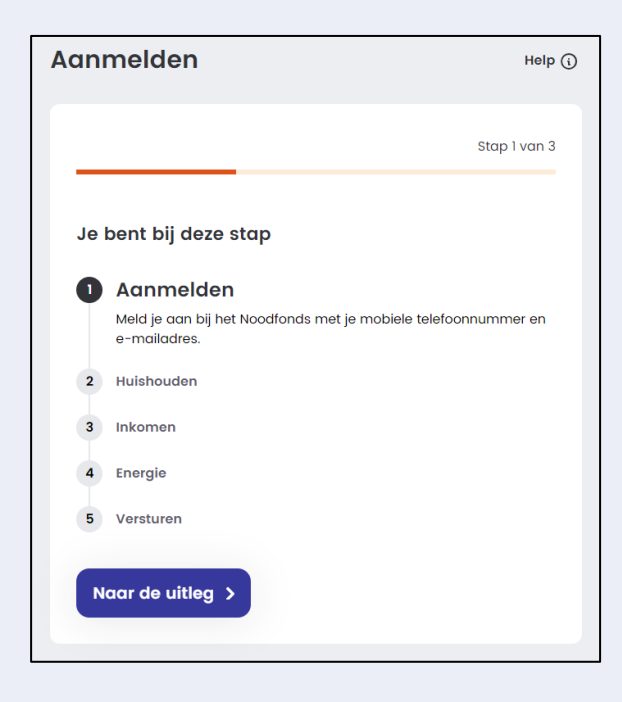

Klikken op 'de uitleg' leidt naar het scherm waar staat welke gegevens je paraat moet hebben.

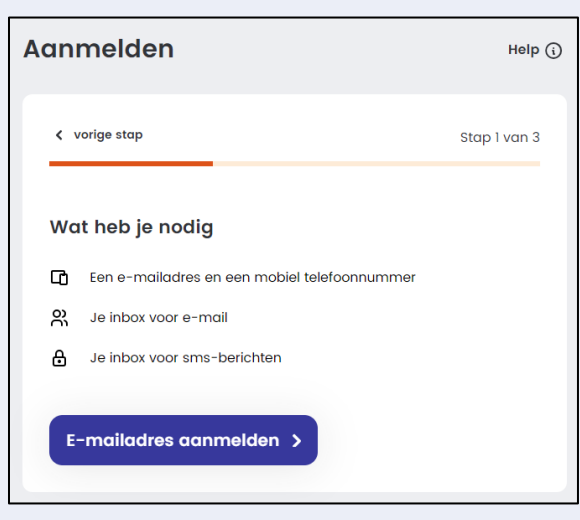

Dit zijn de zaken die we in de vorige module in deze handleiding uitgebreider hebben beschreven

*Je inbox voor sms-berichten is een weinig gebruikte term. Hier wordt gedoeld op de berichten-app op een mobiele telefoon.*

# <span id="page-11-0"></span>**Koppelen mailadres en telefoonnummer**

Het mailadres en telefoonnummer worden nu geverifieerd via resp. een code in de mail en een sms.

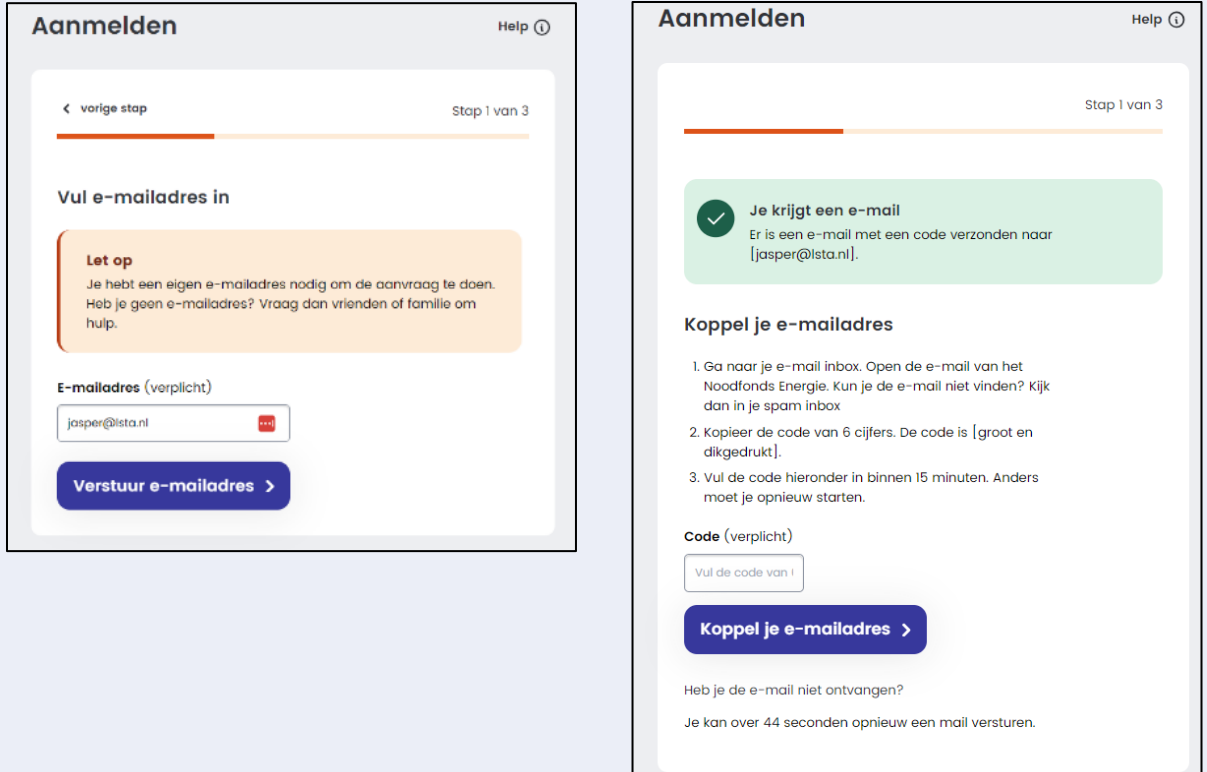

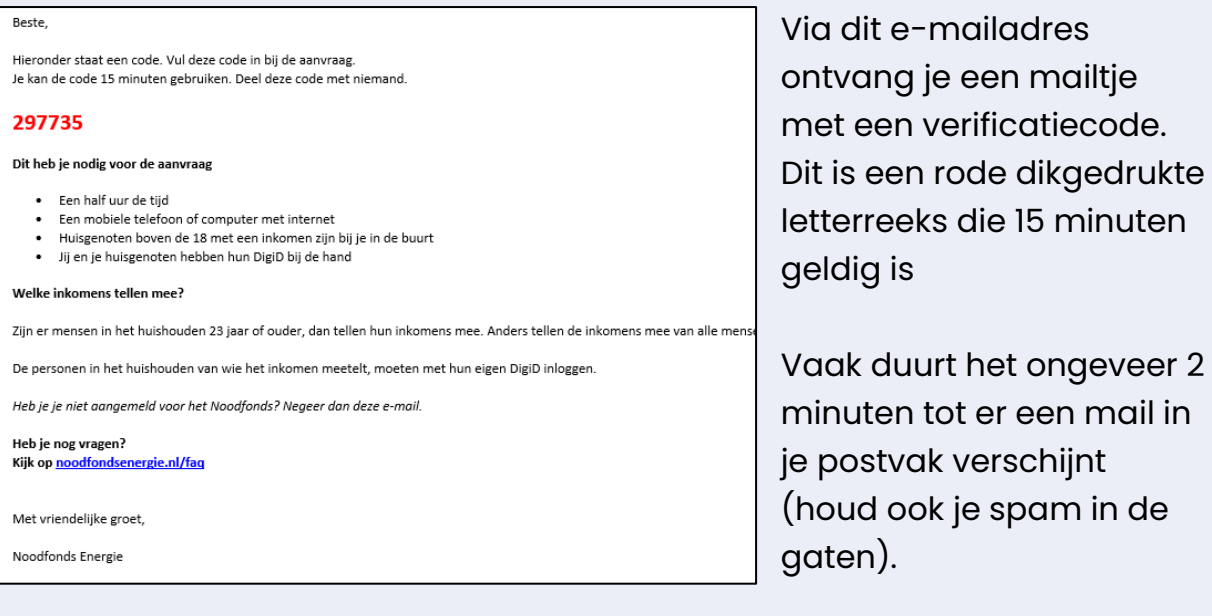

Is je mail gekoppeld? Doorloop dan dezelfde stappen met je telefoonnummer.

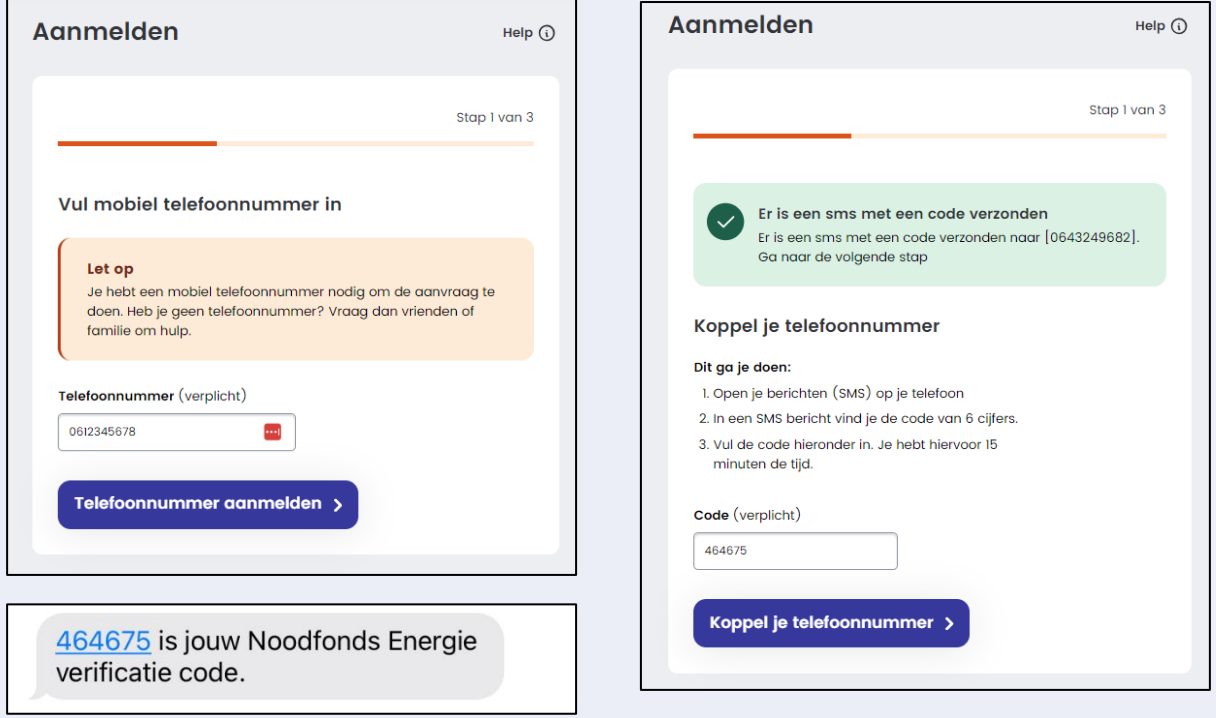

### <span id="page-13-0"></span>**Extensie webbrowser**

Als zowel het mailadres als het telefoonnummer zijn gekoppeld, vraagt de software een extensie te downloaden op de computer te installeren.

De TNE extensie is een tijdelijke toevoeging aan je internetbrowser waarmee de gegevens van de aanvrager veilig kunnen worden opgehaald bij de overheidsinstanties. Zonder de extensie kan je niet verder met de aanvraag.

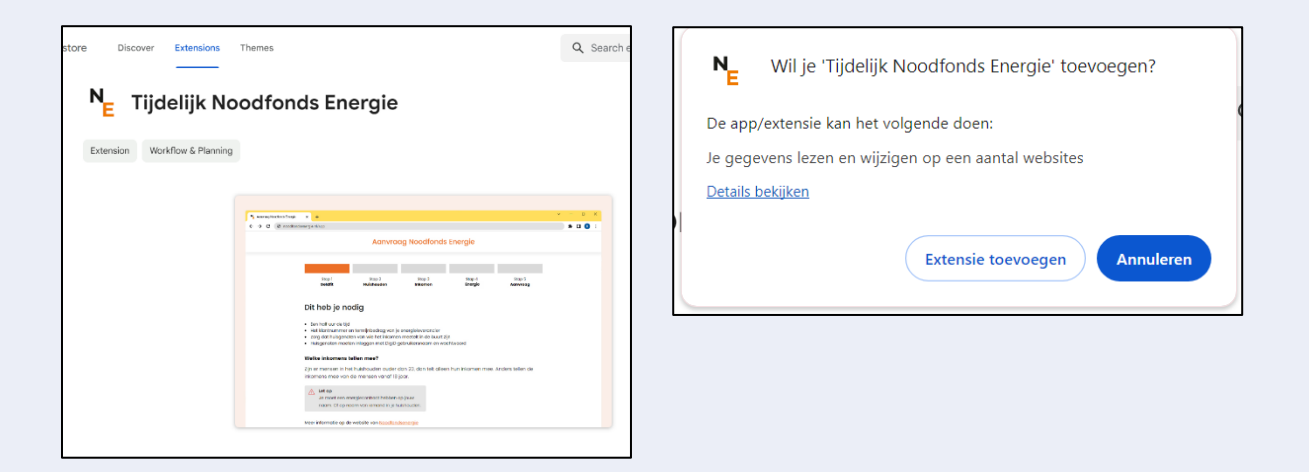

Zodra de extensie is geïnstalleerd, krijg je de melding dat de extensie is toegevoegd. De app schakelt nu vanzelf terug naar het tabblad met de aanmelding voor het Noodfonds.

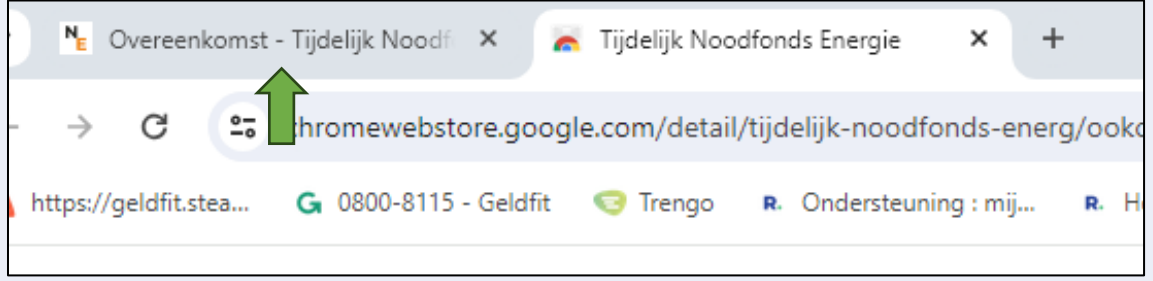

De extensie wordt na afronden van de aanvraag automatisch verwijderd. Hier hoef je niks voor te doen. Deze blijft dus niet op de computer staan. Doe je een tweede aanvraag op dezelfde computer (of een derde, vierde, enz.) dan moet je dus elke keer, opnieuw, de extensie installeren.

De voorbereiding zit er hiermee op en je kan nu echt beginnen met de aanvraag.

### <span id="page-14-0"></span>**Akkoord op voorwaarden**

Je dient hiervoor een overeenkomst door te nemen en hiermee akkoord te gaan.

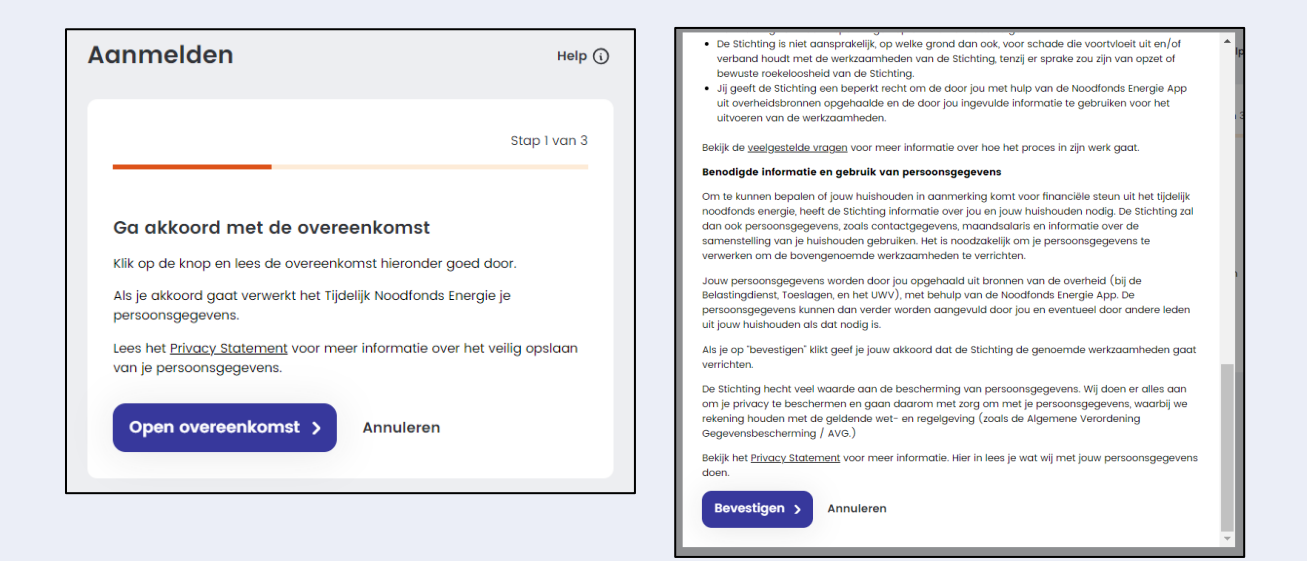

Scrol naar beneden en bevestig voor akkoord. Voor elke bewoner waarvan het inkomen wordt meegeteld, moet afzonderlijk akkoord worden gegeven.

### <span id="page-15-0"></span>**Huishouden**

De aanvraag gaat verder met het ophalen van de personen die staan ingeschreven op jouw adres.

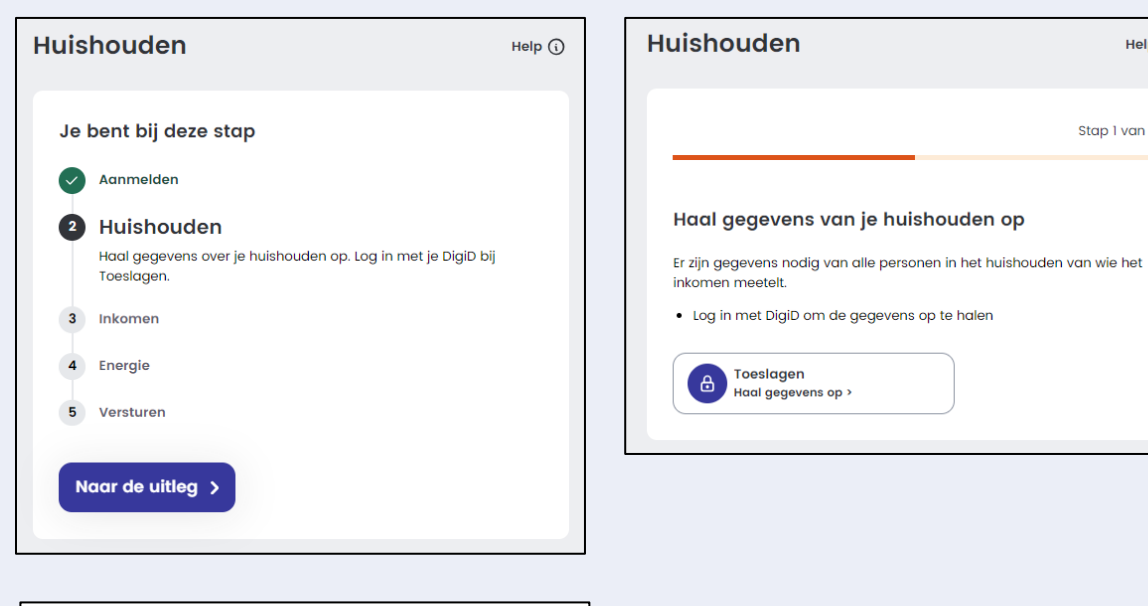

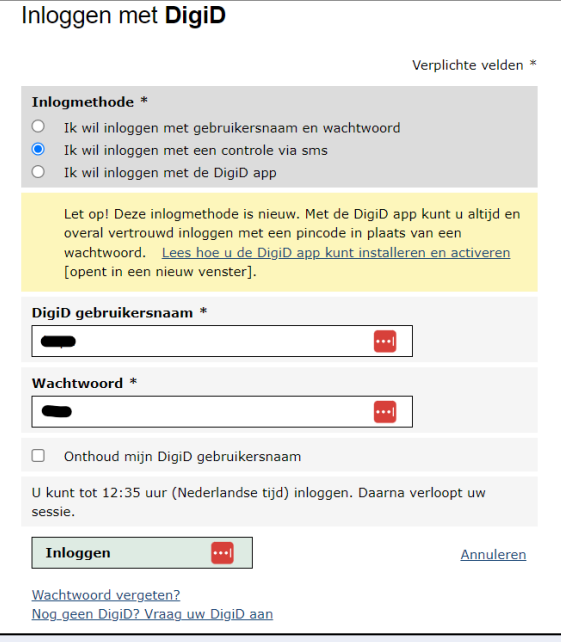

Nu ga je inloggen met de DigiD

Inloggen met DigiD wordt later meerdere keren herhaald. Eerst haalt de software de gegevens van het huishouden op bij Belastingdienst/Toeslagen. Dit zijn de gegevens zoals die in de Basis Registratie Personen (BRP) zijn vastgelegd.

Help  $\widehat{\omega}$ 

Stap I van 2

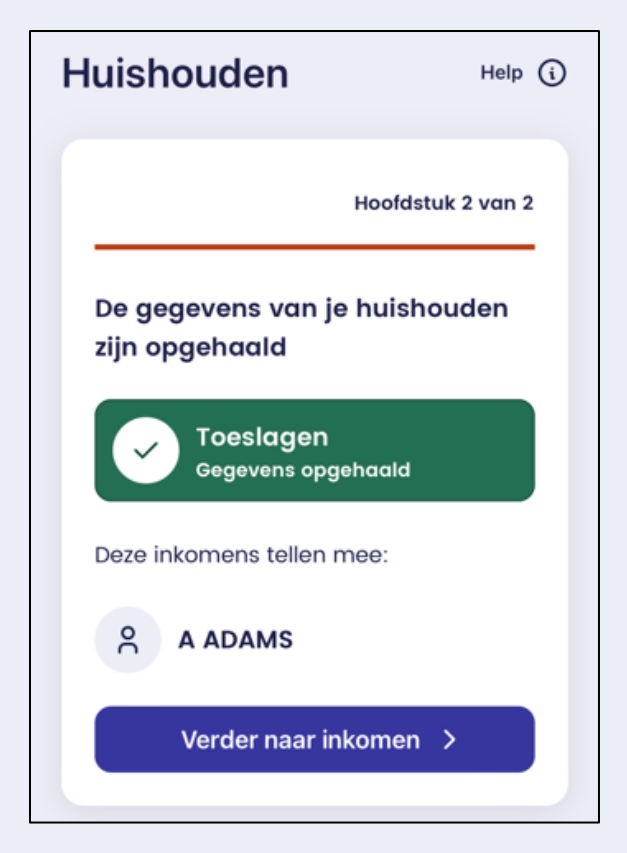

Controleer de personen op dit adres.

Klopt dit niet? Dan kan de aanvrager dit melden bij de gemeente. Het Noodfonds kan hierin niets veranderen. De informatie uit Belastingdienst Toeslagen is leidend.

*Uitzondering*: Staat er bijvoorbeeld een volwassen persoon op het adres ingeschreven die daar niet meer woont? Dan telt dit inkomen toch mee voor het huishouden. Een uitzondering als deze heeft natuurlijk negatieve consequenties voor het verloop van de aanvraag. Als dit voor komt, dan zal het huishouden contact met de Belastingdienst moeten zoeken om de gegevens aan te passen. Rond vooral de aanvraag wel af. De aanvraag is dan in behandeling en de kwestie kan later worden rechtgezet.

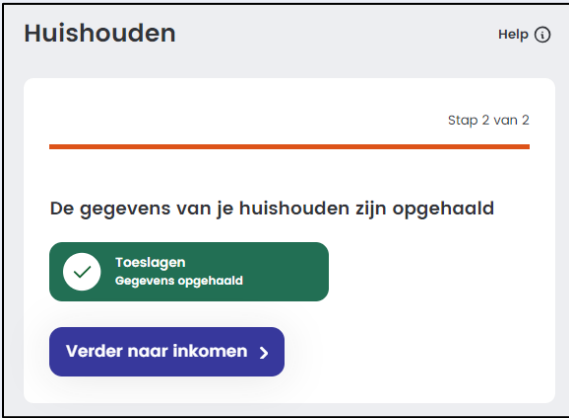

Zijn de gegevens van het huishouden opgehaald? Ga dan verder met het ophalen van de inkomens binnen dit huishouden.

Let op: elke bewoner van 23 jaar of ouder moet inloggen met de DigiD.

### <span id="page-17-0"></span>**Inkomen**

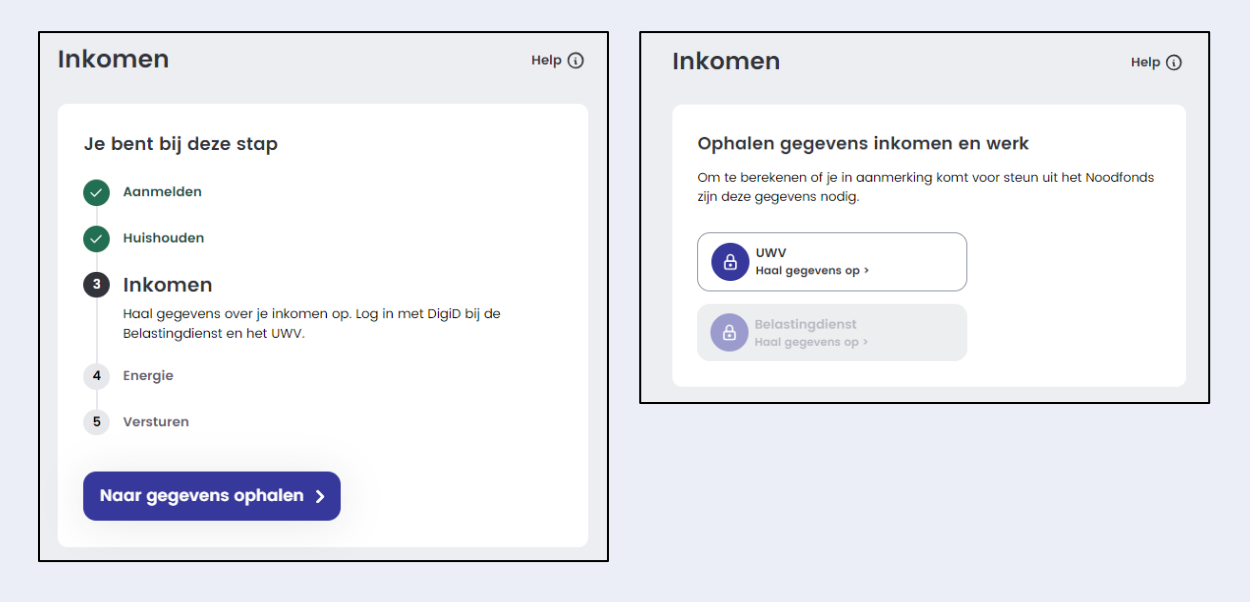

Het ophalen van de inkomensgegevens gebeurt bij het UWV en de Belastingdienst. Ook als de aanvrager geen inkomen heeft (gehad) via het UWV, moet dit toch gecontroleerd worden. Voor het ophalen van het inkomen moet iedere bewoner dus twee maal inloggen met DigiD. Eenmaal bij het UWV en eenmaal bij de Belastingdienst.

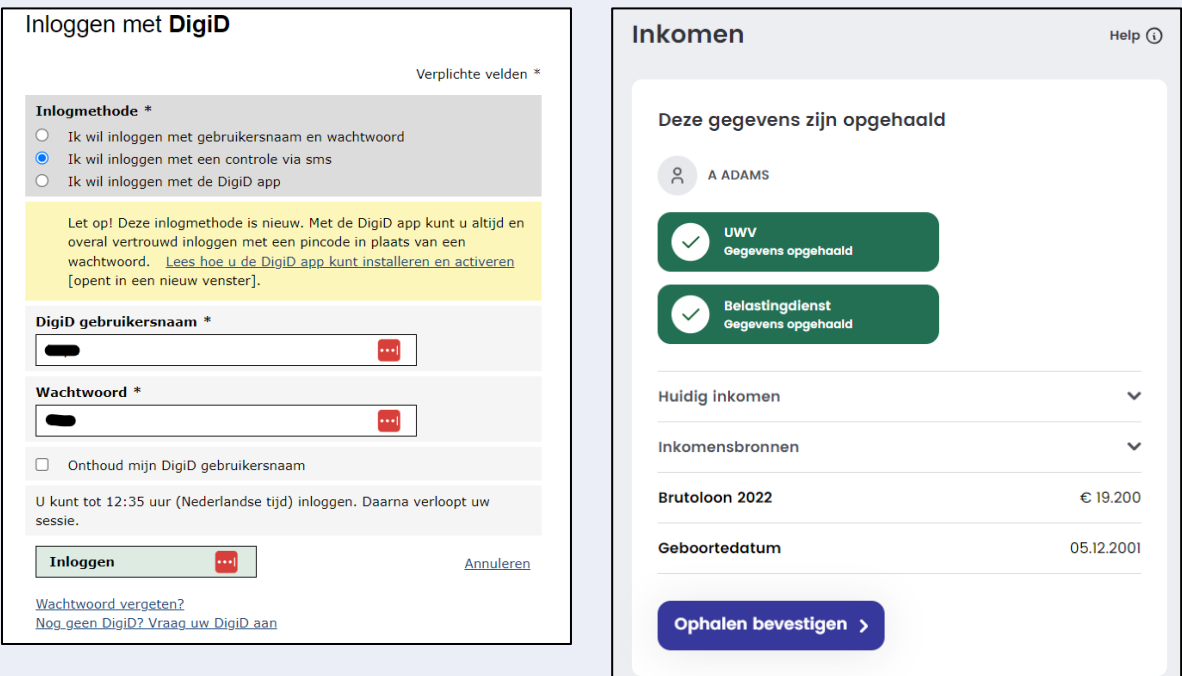

# <span id="page-18-0"></span>**Energiegegevens**

De laatste gegevens die het Noodfonds nodig heeft zijn die van de energieleverancier.  $\frac{1}{2}$ 

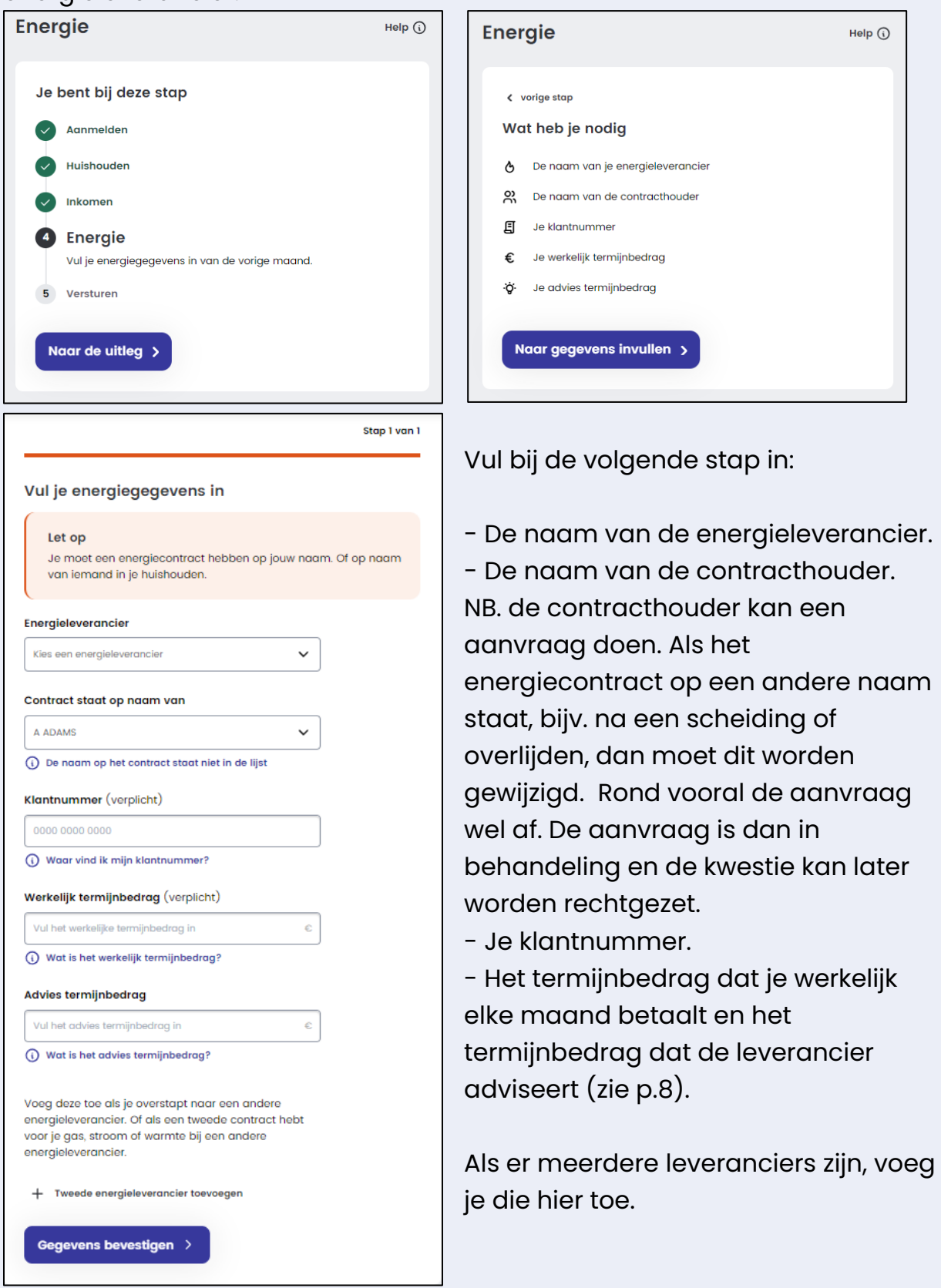

 $\overline{\phantom{0}}$ 

Eerder adviseerden we deze informatie vooraf te verzamelen. Weet je één van deze gegevens niet? Kijk dan in de mijnomgeving (mijnessent.nl, mijneneco.nl, mijnvattenfal.nl, enz.) van de aanvrager, de app of een recente jaarnota. Of bel of chat via de website.

### <span id="page-19-0"></span>**Controleren en versturen en ontvangstbevestiging**

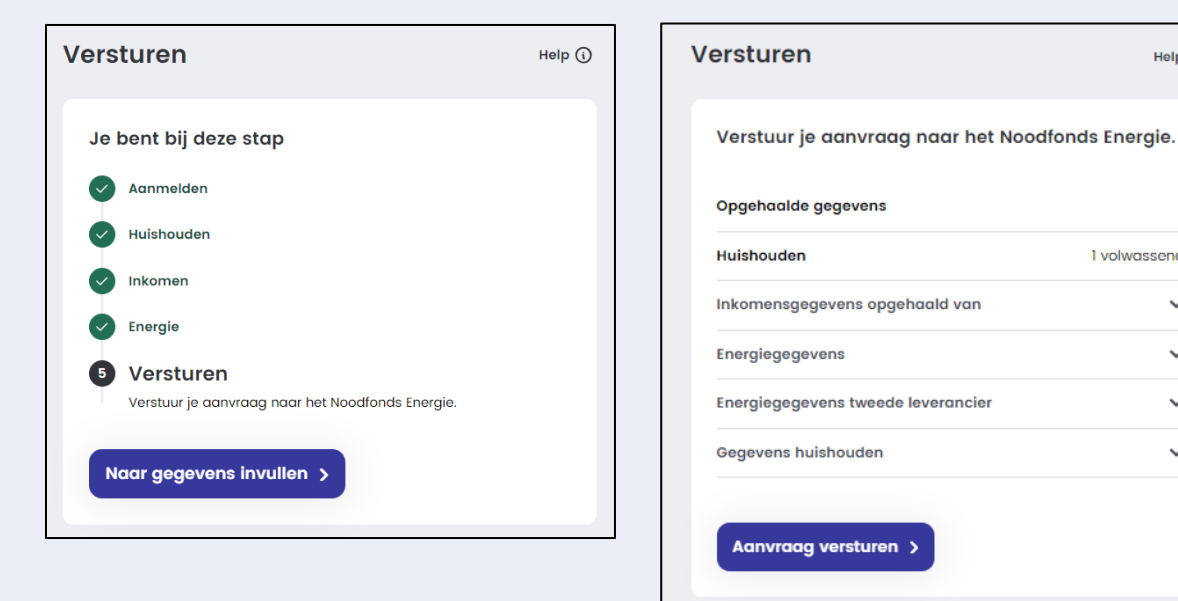

De laatste stappen zijn het controleren of alles correct en naar waarheid is ingevuld. Klopt alles? Dan kan je de aanvraag versturen.

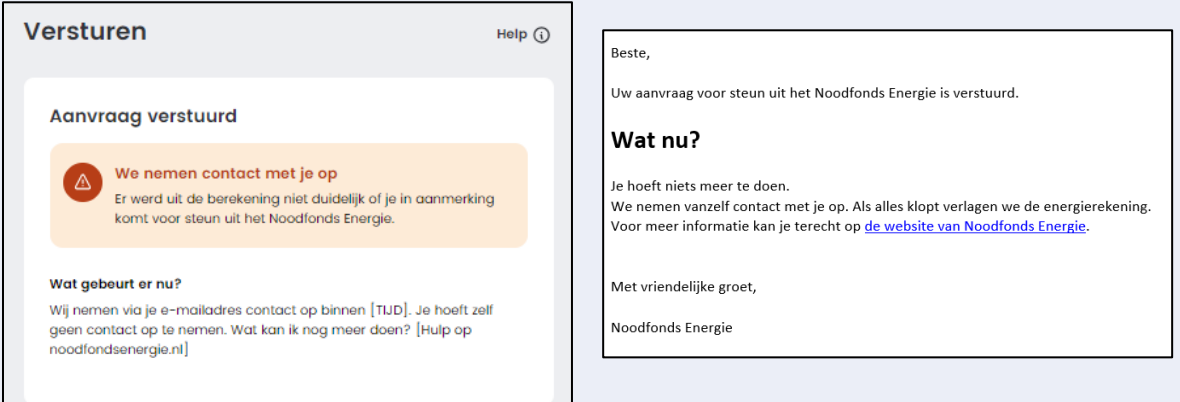

Binnen enkele minuten ontvangt de aanvrager (op het geverifieerde mailadres) een bevestiging dat de aanvraag is ontvangen.

 $H$ elp  $\Omega$ 

1 volwassene

 $\ddot{\phantom{0}}$ 

 $\ddot{\phantom{0}}$ 

Je hebt nu alle stappen doorlopen en een aanvraag gedaan voor zes maanden TNE.

Let op: Wil je het Noodfonds iets vragen of een opmerking maken? Gebruik dan in alle communicatie hetzelfde mailadres en het aanvraagnummer dat in de bevestigingsmail staat.

### <span id="page-20-0"></span>**De app versie van de aanvraag**

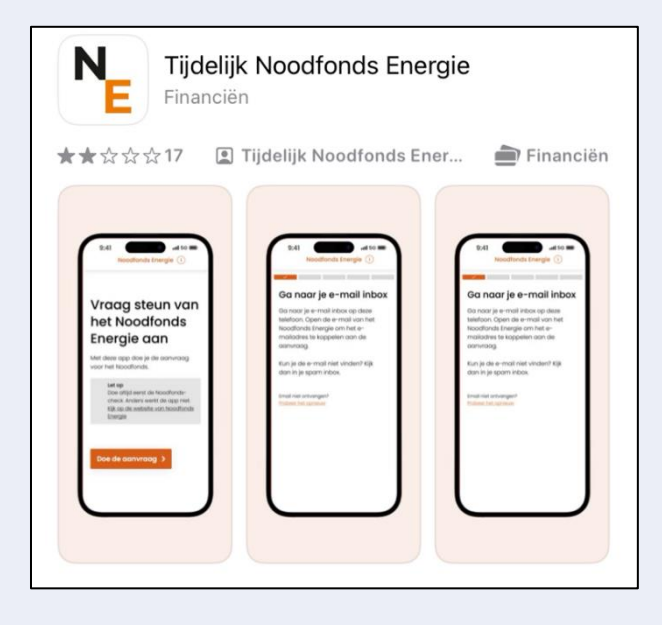

De app versie via de telefoon is nagenoeg gelijk aan de computer versie.

Om te starten met de aanvraag van het TNE met een smartphone of tablet dien je de app van het Noodfonds te downloaden en te installeren. De app kan je vinden in de appstore onder "Tijdelijk Noodfonds Energie"

Het downloaden en installeren kost slecht enkele minuten.

Is de app gedownload en geïnstalleerd? Open deze om de aanvraag te starten.

De aanvraag verloopt vervolgens precies als de computer-versie (behalve het installeren van de browser extensie uiteraard).

Let op: het gebruik van de DigiD app is in de mobiele TNE aanvraag niet mogelijk.

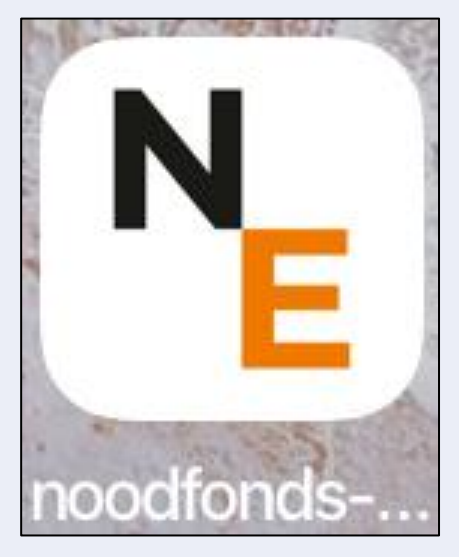

# <span id="page-21-0"></span>**TNE - Aangevraagd en dan?**

In deze module lees je wat er gebeurt nadat je met de hulpvrager de aanvraag hebt verstuurd. Je leest welke vragen er eventueel nog gesteld kunnen worden en aanvullende informatie die eventueel nog moet worden aangeleverd.

Na de aanvraag krijg je een bevestiging per e-mail (op het e-mailadres dat is gekoppeld in de eerste stappen van de aanvraag). Hierin staat een aanvraagnummer. Bewaar dit: als je later evt. nog met het TNE moet communiceren, heb je dit nummer altijd nodig.

TNE kijkt met jouw gegevens naar wat je daadwerkelijk per maand zou moeten betalen aan je energieleverancier om te voorkomen dat je schulden opbouwt op je jaarnota. Voor het bepalen van die gemiddelde maandelijkse energielasten vraagt TNE bij je energieleverancier informatie over je energierekening op. Je energieleverancier kijkt dan onder andere naar de reeds gefactureerde voorschotbedragen vanaf je laatste jaarnota en de verwachte kosten tot aan je nieuwe jaarnota. Zo komt TNE op de verwachte maandelijkse energielasten.

Als alles correct is opgehaald en ingevuld stuurt TNE de energiegegevens ter controle naar de energieleverancier. Als alles klopt, berekent TNE de hoogte van de steun, deelt de uitslag met het huishouden en maakt het geld over naar de energieleverancier. Indien er ergens in het proces onjuiste gegevens worden opgehaald, wordt er contact gelegd met het huishouden om de juiste gegevens te krijgen. Hierna worden deze weer gecontroleerd zoals het reguliere proces.

Het TNE heeft geen controle over de snelheid waarmee de energieleverancier deze gegevens bij elkaar zoekt. Het TNE probeert binnen een maand de uitslag aan de aanvrager te sturen.

Via een mail aan het mailadres dat in het begin van de aanvraag is gekoppeld, krijgt de aanvrager vervolgens bericht over de definitieve uitslag: u komt wel of u komt niet in aanmerking voor steun uit het Tijdelijk Noodfonds Energie.

### <span id="page-22-0"></span>**Wel in aanmerking voor steun**

Als alle gegevens zijn gecontroleerd en de aanvraag wordt toegekend, verrekent de energieleverancier de TNE steun met de aanvrager. De energierekening van de aanvrager wordt dan in principe voor de komende zes maanden lager. Sommige energieleveranciers storten het bedrag in een keer op de rekening van de aanvrager terwijl andere het in mindering brengen op de maandelijkse nota's in de periode van zes 6 maanden van de aanvraag. Het kan dus per energieleverancier verschillen hoe deze uitbetaalt. Als er evt. nog betalingsachterstanden of openstaande schulden bij de energieleverancier zijn, worden deze eerst verrekend.

### <span id="page-22-1"></span>**Niet in aanmerking voor steun**

Het kan ook voorkomen dat de aanvrager niet in aanmerking komt voor steun uit het TNE. Een afwijzing dus. In het bericht hierover (naar het in de aanvraag gebruikte mailadres) is te lezen welke gegevens in de aanvraag zijn ingevuld en welke na controle door de energiemaatschappij zijn gebruikt. Check dit goed. Ben je (na overleg met je hulpvrager) het hier niet mee eens? Dan kan er een herberekening gevraagd worden via [gegevenscontrole@Noodfonds.nl.](mailto:gegevenscontrole@Noodfonds.nl)

Let op: Een herberekening kan slechts eenmaal aangevraagd worden (per aanvraag) en moet binnen 5 werkdagen, na ontvangst van de uitslag, worden ingediend. Gebruik hetzelfde e-mailadres en zet altijd het aanvraagnummer in de titel van je e-mail.

### <span id="page-22-2"></span>**Aanvullende informatie nodig**

Het kan gebeuren dat je een uitslag krijgt waarin staat dat nog niet alles duidelijk is. Het Noodfonds neemt hiervoor zelf contact met je op. Het TNE gebruikt hiervoor de gegevens die je in de aanvraag hebt ingevuld.

De meest voorkomende aanvullende vragen hebben betrekking op het inkomen of de energienota.

### **Inkomen**

Om een nauwkeuriger beeld van de financiële situatie te krijgen en om eventuele afwijkingen te verduidelijken, kan het Noodfonds bijvoorbeeld vragen een inkomensverklaringen van de belastingdienst aan te leveren. Die verklaring moet je zelf opvragen bij de Belastingdienst en via een link aan het noodfonds sturen.

Dat opvragen van een inkomensverklaring doe je via MijnBelastingdienst. Kies daar voor 'Mijn gegevens' en klik op 'Inkomensverklaring opvragen en geregistreerd inkomen bekijken'. Kies daarna voor het inkomen van het jaar dat gevraagd wordt (vrijwel altijd is dat zowel 2021 als 2022) en download de inkomensverklaring(en) op je pc. Bedenk dat je dit, net als in de aanvraag zelf, moet doen voor alle leden van het huishouden. Die inkomensverklaring(en) die je op deze manier hebt gedownload, moet je vervolgens uploaden in het formulier dat je opent via de link die je van het noodfonds hebt ontvangen.

### **Opmerking**

Het meest recente inkomen (2023) is pas beschikbaar bij de belastingdienst als je dit jaar aangifte hebt gedaan. Als het inkomen van 2022 erg afwijkt van je huidige inkomen en dit voor een afwijzing zorgt, dan kun je na ontvangst van de afwijzing een herbeoordeling aanvragen. Het is dan wel van belang dat je op 1 maart direct je aangifte van 2023 gaat doen omdat je de vraag zult krijgen je inkomen van 2023 aan te tonen.

Het kan ook zijn dat het Noodfonds vraagt zaken als een salarisstrook of een uitkeringsoverzicht van het UWV op te sturen.

### **Energie**

Ook kan het gebeuren dat het Noodfonds meer informatie nodig heeft over je energierekening. Bijvoorbeeld omdat er een foutje in je aanmelding zit, denk aan een tikfout in het klantnummer

Je krijgt dan een mail met een tekst als: Jouw ingevulde energiegegevens zijn gecontroleerd door je energieleverancier. Helaas zijn de ingevulde gegevens niet hetzelfde als wat er bekend is bij je energieleverancier. Hierdoor kunnen wij je aanvraag niet afronden. Daarom vragen we je om extra informatie met ons te delen door een formulier in te vullen. In dit formulier is dan een link toegevoegd.

In dat formulier moet je dan eerst je aanvraagnummer en daarna de gegevens van je energierekening nog eens invullen: klantnummer,

voorletter en achternaam van de contracthouder, adres, naam energiemaatschappij en klantnummer en een document waarop al deze klantgegevens staan (bijv. een energienota) van de maand waarin je de aanvraag hebt gedaan.

Let erop het aanvraagnummer goed in te vullen en geen vakjes leeg te laten. Vul nooit 'niet van toepassing' in en bel de hulplijn 085-0881111 als je vragen hebt of twijfelt. Alleen met een compleet en juist ingevuld formulier kan het Noodfonds je aanvraag controleren. Let op dat je bij het kopiëren van nummers (op een pc via een toetsenbord) geen extra spaties mee kopieert.

#### **Tenslotte**

Als het Noodfonds om aanvullende documenten vraagt, maak dan altijd een veilige kopie van de documenten en zorg ervoor dat je de BSN afschermt. In het formulier dat het noodfonds stuurt, staan hiervoor instructies

Als je als vrijwilliger je eigen e-mailadres in de aanvraag hebt gebruikt, denk er dan aan dat jij alle mail krijgt en dat jij de hulpvrager moet informeren.

# <span id="page-25-0"></span>**TNE - 2e lijn – DigiD**

Deze module gaat over het gebruik van DigiD, die onmisbaar is in de aanvraag. Hoe is het geregeld? Hoe vraag je DigiD aan als die er nog niet is? Wat te doen als het wachtwoord is vergeten? En hoe je de kans op storingen kunt verkleinen als vrijwilliger die helpt met DigiD. Voor vragen over DigiD die hieronder niet beantwoord worden, kun je bellen met DigiD 088 - 1236 555

### **Hoe is het geregeld**

Voor het aanvragen van het Tijdelijk Noodfonds Energie log je in met een DigiD. Hiervoor gebruik je de gebruikersnaam en het wachtwoord van alle leden van het huishouden afzonderlijk (>23 jaar).

Let op dat alle personen zelf met hun eigen DigiD inloggen. DigiD is strikt persoonlijk mag niet gedeeld worden met anderen.

De DigiD app, die veel mensen op hun telefoon hebben staan, kan bij de aanvraag via computer gebruikt worden, maar niet bij de aanvraag via mobiele telefoon. Dat zullen sommige mensen onpraktisch vinden. Dat is misschien ook zo, maar het komt doordat app van het Noodfonds niet direct is aangesloten op de DigiD app.

In de uitnodiging voor 2e lijn hulp 'aan tafel' wordt de hulpvrager gevraagd de DigiD gegevens van alle leden van het huishouden mee te nemen. Dit zijn de gebruikersnamen en wachtwoorden.

Er kunnen zich rondom de DigiD verschillende problemen voordoen:

- er is nog helemaal geen DigiD,
- de hulpvrager is zowel de gebruikersnaam als het wachtwoord kwijt
- de hulpvrager is alleen het wachtwoord vergeten.

### **Probleem: Er is nog geen DigiD**

Als er nog geen DigiD is, moet deze uiteraard eerst worden aangevraagd. Overigens moet dit ook als iemand wel eerder een DigiD heeft gehad maar de gebruikersnaam is vergeten, of als hij de DigiD drie jaar lang niet heeft gebruikt (komt daarna te vervallen) of als er eerder een DigiD gebruikersnaam en wachtwoord is aangevraagd, maar deze niet binnen 20 dagen is geactiveerd.

Voor de aanvraag van een DigiD heeft de aanvrager de volgende gegevens nodig:

- zijn Burgerservicenummer (BSN);
- het adres waarop hij staat ingeschreven bij de gemeente;
- een (mobiele) telefoon;
- een paspoort of ID kaart (als hij de aanvraag via de DigiD app doet).

# DigiD aanvragen

Met uw DigiD laat u zien wie u bent als u op internet iets regelt. Bij de overheid, het onderwijs, de zorg of voor uw pensioen. Vraag uw DigiD aan via het aanvraagformulier.

De aanvraag start op de site van DigiD | DigiD aanvragen

Aanvraagformulier DigiD >

Na klikken op 'Aanvraagformulier DigiD' volgen enkele opeenvolgende stappen. Begeleid je hulpvrager hier stap voor stap doorheen. Zorg dat hij zijn gebruikersnaam en wachtwoord goed bewaart.

In het proces is ook de mogelijkheid opgenomen om meteen de DigiD app aan te vragen.

Na het verzenden van de aanvraag krijgt de aanvrager binnen 3 werkdagen (meestal eerder) een brief met een activeringscode om de DigiD te activeren. Deze brief wordt verstuurd naar het adres waarop de persoon ingeschreven staat in de gemeente.

Na ontvangst van de brief met activeringscode begeleid je je hulpvrager naar DigiD/activeren

#### DigiD activeren Hij volgt de stappen als Heeft u een DigiD aangevraagd? Binnen 3 werkdagen ontvangt u een aangegeven. In 'ons' brief met een activeringscode. geval is een pincode niet Let op, activeer uw DigiD binnen 21 dagen, anders moet u opnieuw een DigiD nodig omdat we de optie aanvragen. zonder de DigiD app gekozen hebben.Activeringscode invoeren >

### **Waarschuwing**

- Let op: DigiD is persoonlijk. Het is een digitaal identiteitsbewijs. Je mag onder geen beding DigiD aanvragen voor iemand anders en ook niet meekijken als iemand inlogt via DigiD.
- Laat iemand zelf een gebruikersnaam en wachtwoorden kiezen en dit op een veilige manier bewaren
- Na ontvangst van de DigiD activeringscode logt de hulpvrager zelf in via DigiD.
- Mocht inloggen niet lukken dan kan je je hulpvrager helpen contact op te nemen met de helpdesk van DigiD. Zie hiervoor DigiD | Contact of bel 088-1236555
- Iemand anders machtigen om met DigiD namens de hulpvrager zaken te doen, is in het mobiele aanvraagproces niet mogelijk. Dit is alleen mogelijk bij het computer aanvraagproces

### **Probleem: zowel gebruikersnaam als wachtwoord kwijt of vergeten:**

Als iemand zowel het wachtwoord als de gebruikersnaam is vergeten van de DigiD en geen DigiD app heeft om de gebruikersnaam op te vragen, zit er niks anders op dan dat hij of zijn een nieuwe gebruikersnaam aanvraagt. Dat kan alleen door een hele nieuwe DigiD aan te vragen. Zie hierboven.

#### **Probleem: alleen wachtwoord kwijt of vergeten:**

Als iemand het DigiD wachtwoord is vergeten, kan dit eenvoudig worden hersteld met behulp van email en sms of via de DigiD app. Klik hier om DigiD.nl te openen.

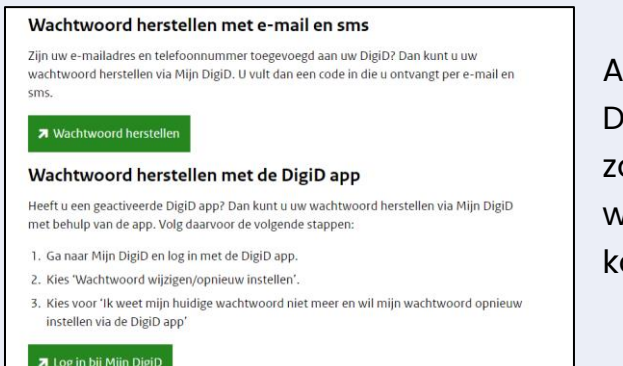

Als je via e-mail en sms of via de DigiD app bent ingelogd is het even oeken naar de plek waar je het wachtwoord kunt wijzigen maar je omt in een scherm als dat hieronder.

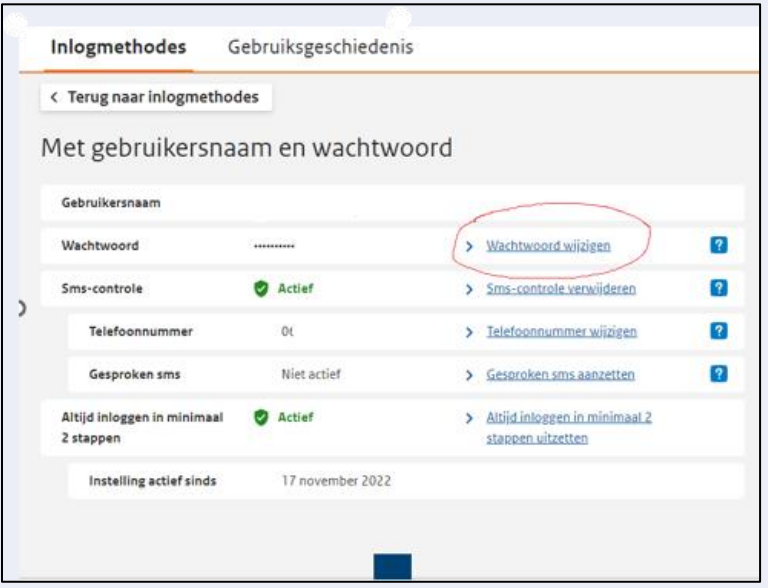

Hier klik je op de tweede optie en in het volgende scherm wijzig je het wachtwoord.

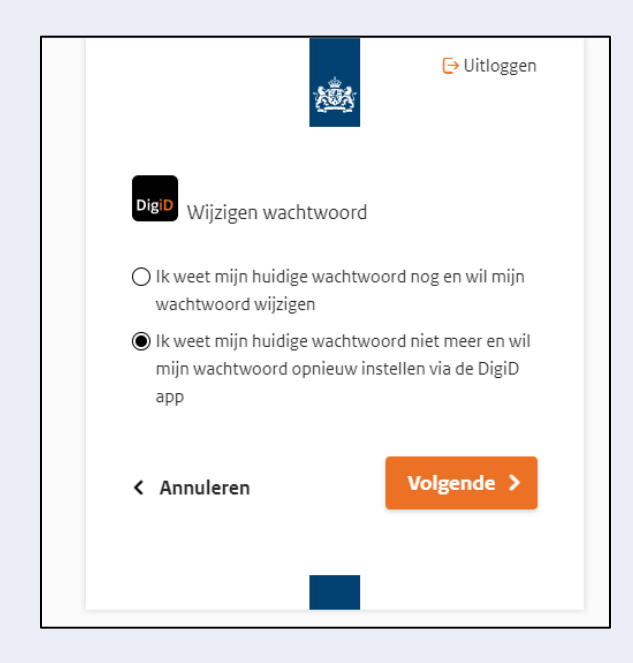

Volg de bekende instructies m.b.t. hoofdletters en leestekens etc. en doorloop via 'Volgende' de stappen om het nieuwe wachtwoord te bevestigen.

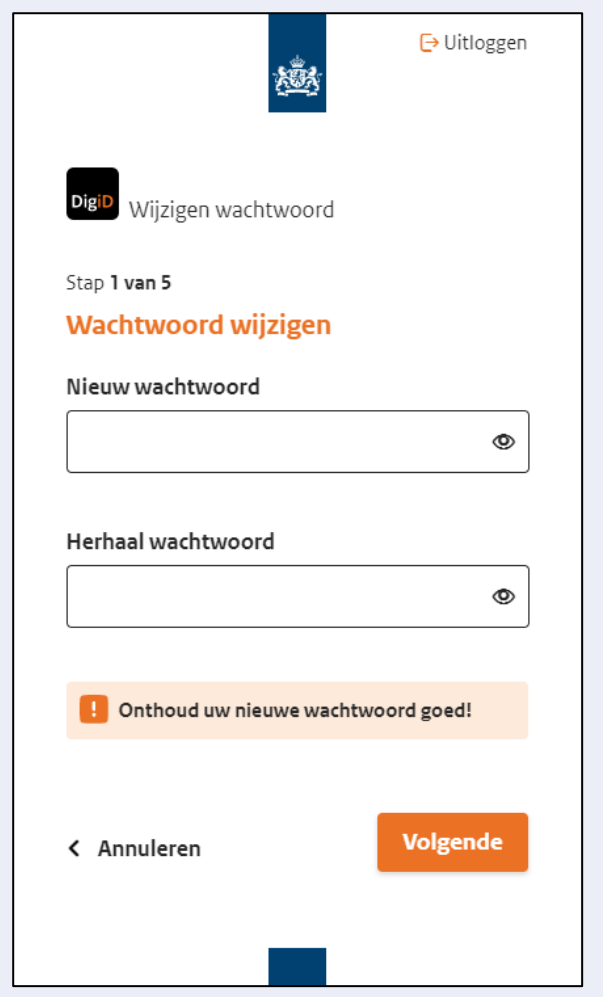

#### **Probleem: er is wel een wachtwoord maar geen gebruikersnaam**

Het komt ook voor dat de DigiD gebruikersnaam is vergeten maar nog wel het wachtwoord weet. In dit geval is het handig als iemand de DigiD app heeft geïnstalleerd want hoewel die niet kan worden gebruikt in de aanvraag TNE kan de gebruikersnaam wel in deze app worden opgezocht.

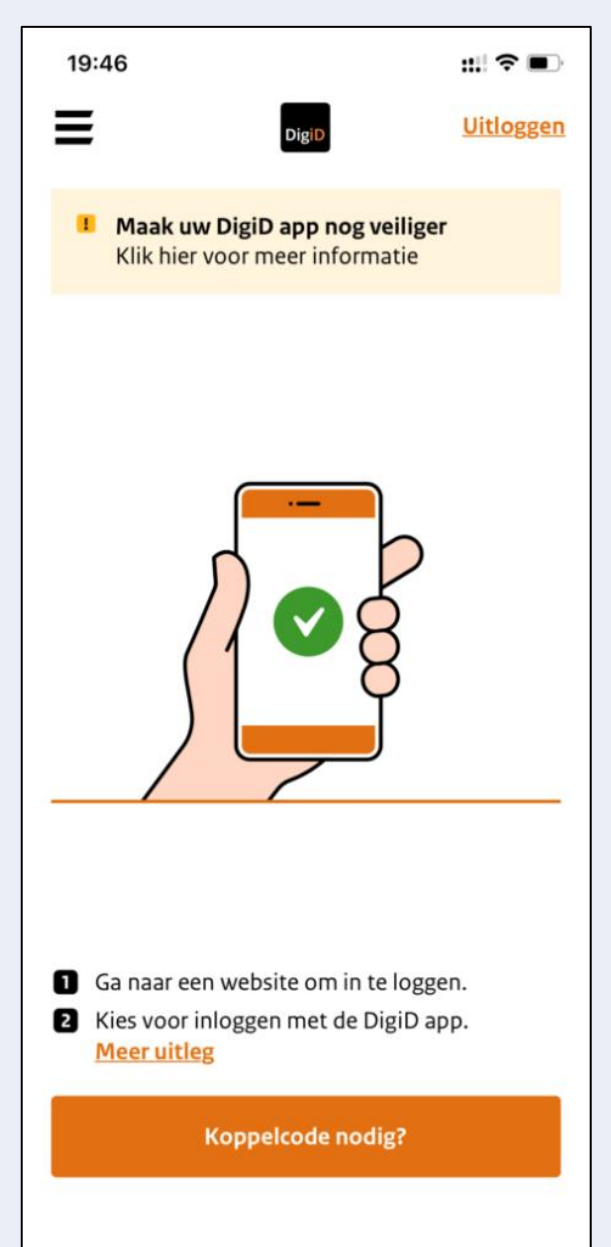

Je doorloopt dan een paar schermen. Linksboven in het eerste scherm klik je op de drie streepjes. Dan zie je Mijn DigiD in beeld.

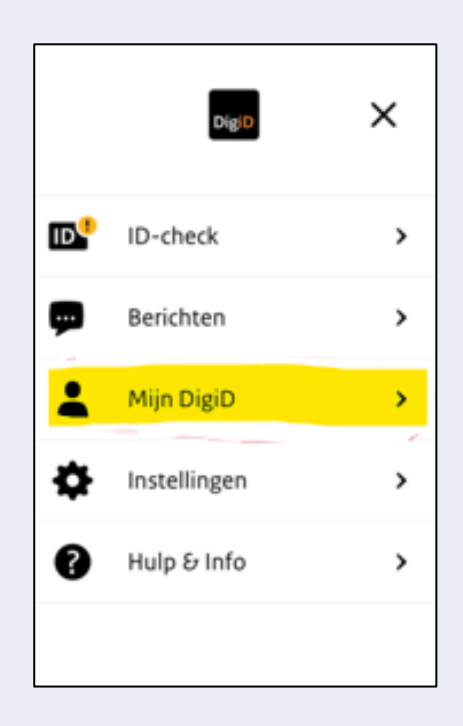

In het volgende scherm ga je via de app naar Mijn DigiD. Na een tussenscherm (u gaat inloggen) kom je in een scherm waarin je de gebruikersnaam ziet staan.

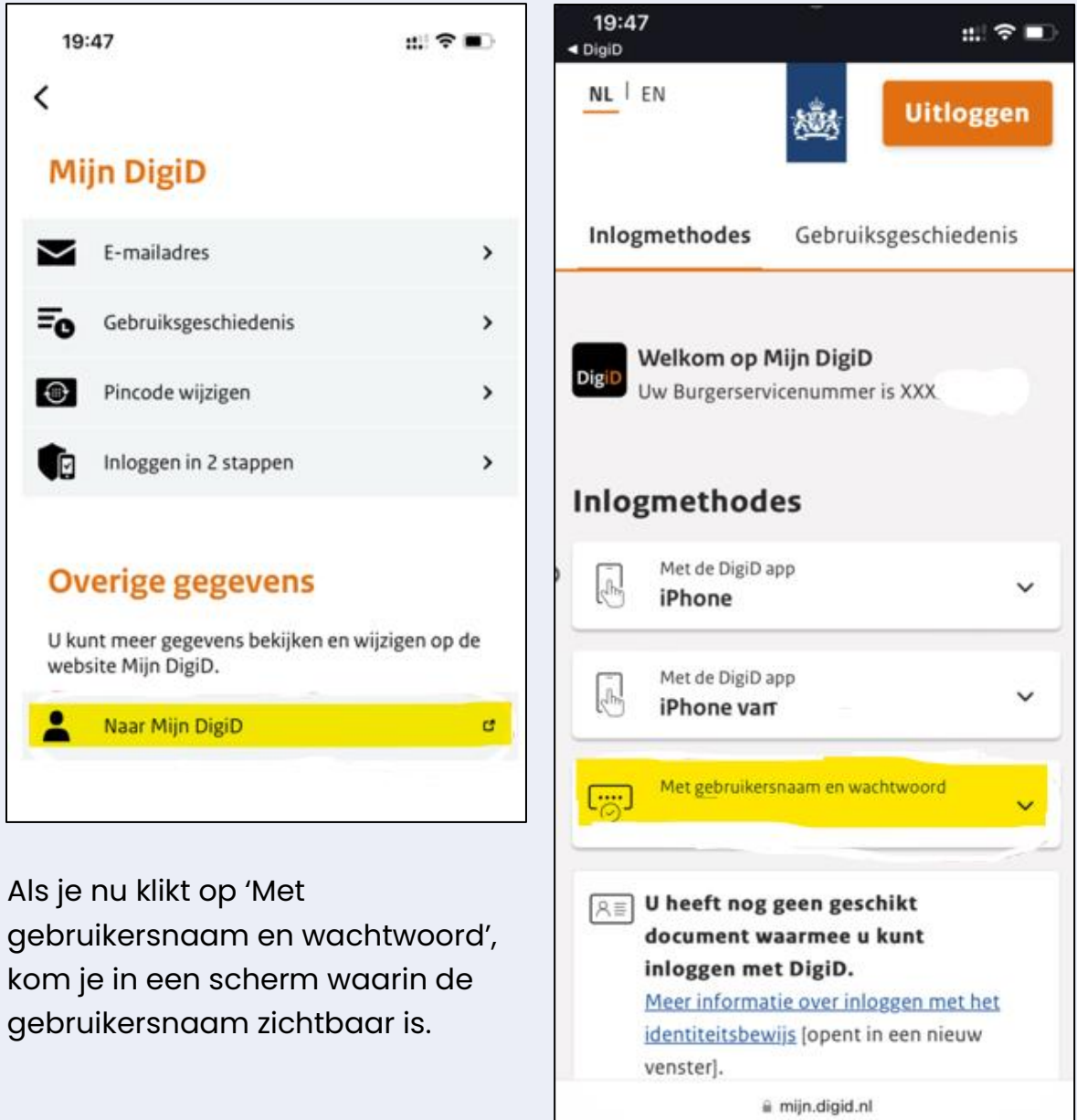

# <span id="page-32-0"></span>**DigiD machtiging**

De makkelijkste manier om iemand te helpen is 'naast de hulpvrager te gaan zitten en de aanvraag 'samen met hem of haar' te doen. De hulpvrager typt dan de DigiD gebruikersnaam en wachtwoord in op aanwijzing van degene die hem helpt. Als de mensen die je helpt niet beschikken over DigiD, dan kunnen zij een machtigingscode aanvragen. De hulpvrager gebruikt dan het Burgerservicenummer (BSN) om de machtigingscode aan te vragen. De aangevraagde machtigingscode wordt binnen drie dagen per post verstuurd naar het huisadres van de persoon voor wie je de aanvraag gaat regelen. Diegene moet de code persoonlijk overhandigen.

Deze DigiD machtiging is alleen mogelijk in de computer versie van de aanvraag voor het Tijdelijk Noodfonds Energie.

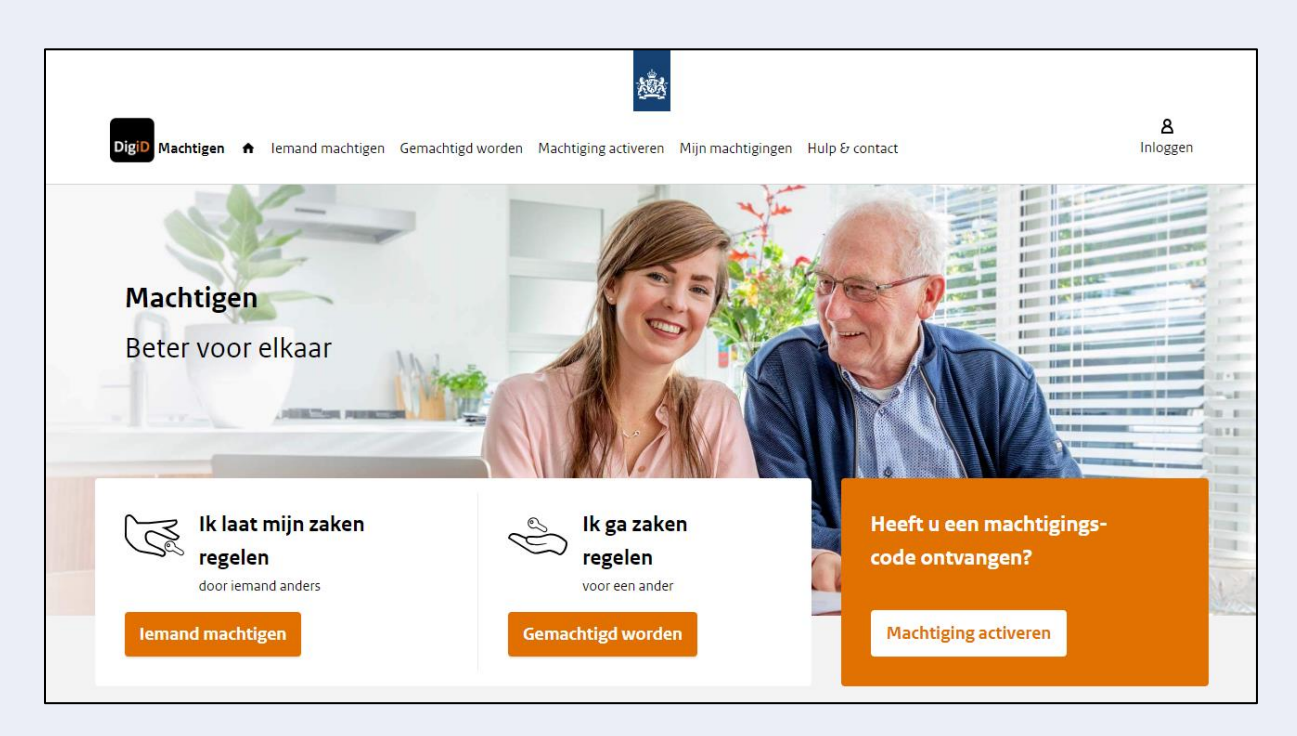

Op [DigiD Machtigen](https://machtigen.digid.nl/) lees je alles over hoe dat machtigen gaat. We vatten het hier samen. Laat dit vooral ook zien aan je hulpvrager. Zij moeten weten hoe het gaat. Vraag de machtigingscode aan voor alle volwassen personen uit het huishouden voor wie je de aanvraag doet want van die personen heb je de DigiD nodig bij de aanvraag TNE.

DigiD machtigingen worden altijd met een specifiek doel c.q. een specifieke organisatie afgegeven.

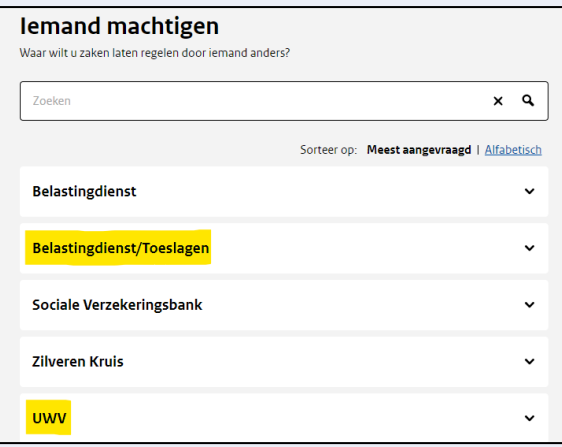

Voor de TNE aanvraag heb je een machtiging nodig bij de twee instanties waar informatie mee wordt uitgewisseld, te weten: Belastingdienst/Toeslagen (dus niet enkel Belastingdienst) en UWV.

Na ontvangst van de machtiging kun je tijdens de TNE aanvraag via jouw DigiD machtigingen de benodigde gegevens ophalen.

### <span id="page-33-0"></span>**Informatiebeveiliging**

Bij het helpen van hulpvragers met de aanvraag van het TNE kom je vrijwel zeker privacygevoelige informatie van de persoon tegen. Dit vraagt om scherpe aandacht voor security.

Voor de 2e lijn ondersteuning 'aan tafel' bij de aanvraag TNE vraagt de 1e lijn telefonische hulp eerst of er een familielid of een bekenden is die de aanvrager kan helpen. Pas als hulp door een bekende niet mogelijk is, wordt een 'vreemde' lokale vrijwilliger gevraagd te helpen. Hiervoor is expliciet gezocht naar vrijwilligers met een VOG. Vaak zijn dit vrijwilligers die gewend zijn met persoonlijke en privacygevoelige gegevens om te gaan. Zij weten dat het (deel van) hun taak is de hulpvrager te beschermen tegen het verlies van privacygevoelige informatie. "*Hij kan het wel oké vinden als jij zaken voor hem doet of bewaart of meeneemt, maar wij en jij vinden dat niet oké*".

Naast de bekende maatregelen rondom informatiebeveiliging die je kent uit je reguliere vrijwilligerswerk (niet met derden over je hulpvragers praten, geen informatie meenemen naar huis, de hulpvrager helpen het zelf te doen, etc.) noemen we hier enkele zaken die specifiek betrekking hebben op deze situatie.

#### **Geschreven DigiD informatie vernietigen**

Omdat er in de aanvraag privacygevoelige gegevens worden verzameld moeten we zoveel mogelijk de middelen van de hulpvrager gebruiken, dus zijn pc, laptop of smartphone.

Als iemand niet over de juiste middelen beschikt, dan kan de aanvraag worden gedaan op een computer op een inlooplocatie (bijv. een formulierencafé of een wijkgebouw waar een wijkteam mensen helpt) of op de laptop van een hulpverlener. Het Noodfonds heeft voor dit doel c.q. deze doelgroep, de mogelijkheid ingebouwd om met één mailadres (van de hulpverlener) meerdere aanvragen te doen. Dit vraagt wel extra aandacht voor het omgaan met DigiD informatie.

Vergeet in deze situaties niet achteraf, na een aanvraag van een DigiD of na de aanvraag TNE, alle persoonlijk informatie van de hulpvrager (naam, BSN, geboortedatum, enz.) van de computer of laptop te verwijderen. Wis ook de prullenmand.

#### **Incognito werken**

Nieuw venster

uw incognitovenste

Als de aanvraag voor het TNE eventueel op een laptop van een 'helper' (familielid of lokale vrijwilliger) wordt gedaan, is het raadzaam om dit in een incognito-venster te doen. In dat geval worden er geen gegevens opgeslagen op de computer en kan er dus ook niks onnodig worden bewaard.

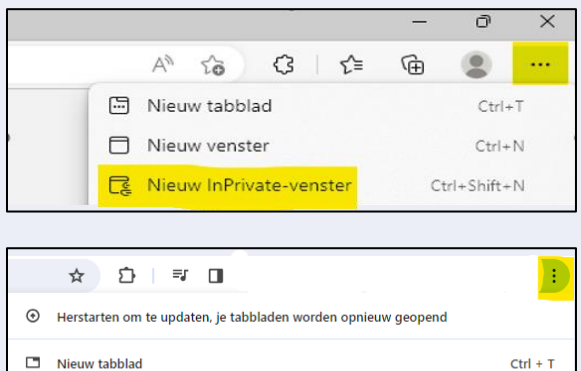

Om incognito te werken, kun je een plug-in installeren (rechtsboven in de browser). Of klik Ctrl Shift N

In Chrome zie je dan een Incognito venster.

In Microsoft Edge heet dit InPrivate.

 $Ctrl + N$  $Ctrl + Shift + N$ 

#### **App verwijderen van een telefoon**

Als de app voor de aanvraag van het Noodfonds op de telefoon van een 'helper' is geïnstalleerd, moet je na het insturen van de aanvraag de hele aanvraag app van de telefoon verwijderen want de app bewaart de persoonsgegevens 48 uur. De app slaat geen gegevens lokaal op dus als je hem weg 'swiped' is de informatie weg. Als je de flow nog eens wilt doorlopen (bijv. met een andere hulpvrager) kun je na de afronding meteen met een nieuwe aanvraag beginnen. Je hoeft de app niet opnieuw te installeren.

# <span id="page-36-0"></span>**Enkele oefensituaties | rekenvoorbeelden**

### **Casus 1**

- Het gezamenlijke bruto inkomen binnen een gezin bedraagt € 2.450, per maand.
- De maandelijkse energiekosten bedragen € 235,- per maand.

### **Hoeveel zal de steun uit het TNE zijn?**

### **Casus 2**

- Het bruto inkomen van een eenpersoonshuishouden bedraagt € 1.750, per maand.
- De maandelijkse energiekosten bedragen € 185,- per maand.

### **Hoeveel zal de steun uit het TNE zijn?**

### **Casus 3**

- Het gezamenlijke bruto inkomen binnen een gezin bedraagt € 3.190,- per maand.
- De maandelijkse energiekosten bedragen € 205,- per maand.

**Hoeveel zal de steun uit het TNE zijn?**

### **Casus 4**

- Het bruto inkomen van een eenpersoonshuishouden bedraagt € 2.080, per maand.
- De maandelijkse energiekosten bedragen € 300,- per maand.

### **Hoeveel zal de steun uit het TNE zijn?**

### **Casus 5**

- Het gezamenlijke bruto inkomen van een gezin bedraagt € 4.530,- per maand.
- De maandelijkse energiekosten bedragen € 650,- per maand.

### **Hoeveel zal de steun uit het TNE zijn?**

### **Casus 6**

- Het gezamenlijke bruto inkomen van een gezin bedraagt € 1.460,- per maand.
- De maandelijkse energiekosten bedragen € 238,- per maand.

### **Hoeveel zal de steun uit het TNE zijn?**

### <span id="page-37-0"></span>**Antwoorden:**

### **Casus 1**

- Het gezamenlijke bruto inkomen binnen een gezin bedraagt € 2.450, per maand.
- De maandelijkse energiekosten bedragen € 235,- per maand. Antwoord
- 8 procent van het bruto inkomen komt neer op € 196,- per maand.
- Alle energiekosten boven dit bedrag worden zes maanden vergoed door het Noodfonds.
- Dit komt neer op (235 196)  $\epsilon$  39,- per maand voor zes maanden ( $\epsilon$ 234,- totaal).

### **Casus 2**

- Het bruto inkomen van een eenpersoonshuishouden bedraagt € 1.750, per maand.
- De maandelijkse energiekosten bedragen € 185,- per maand. Antwoord
- 8 procent van het bruto inkomen komt neer op € 140,- per maand.
- Alle energiekosten boven dit bedrag worden zes maanden vergoed door het Noodfonds.
- Dit komt neer op (€ 185 € 140,-) € 45,- per maand voor zes maanden  $(\epsilon$  270,- totaal).

### **Casus 3**

- Het gezamenlijke bruto inkomen binnen een gezin bedraagt € 3.190,- per maand.
- De maandelijkse energiekosten bedragen € 205,- per maand.

Antwoord

- 10 procent van het bruto inkomen komt neer op € 319,- per maand.
- Alle energiekosten boven dit bedrag worden zes maanden vergoed door het Noodfonds.
- Dit komt neer op  $(205 319)$   $\epsilon$  114,-. Dit gezin komt niet in aanmerking voor steun.

### **Casus 4**

- Het bruto inkomen van een eenpersoonshuishouden bedraagt € 2.080, per maand.
- De maandelijkse energiekosten bedragen € 300,- per maand.

### Antwoord

- $\cdot$  10 procent van het bruto inkomen komt neer op  $\epsilon$  208,- per maand.
- Alle energiekosten boven dit bedrag worden zes maanden vergoed door het Noodfonds.
- Dit komt neer op (€ 300 € 208) € 92,- per maand voor zes maanden  $(\epsilon$  552,- totaal).

### **Casus 5**

- Het gezamenlijke bruto inkomen van een gezin bedraagt € 4.530,- per maand.
- De maandelijkse energiekosten bedragen € 650,- per maand.
- Antwoord
- Het bruto inkomen is hoger dan 200% van het sociaal minimum. Er is geen steun mogelijk vanuit het TNE.

### **Casus 6**

- Het gezamenlijke bruto inkomen van een gezin bedraagt € 1.460,- per maand.
- De maandelijkse energiekosten bedragen € 238,- per maand. Antwoord
- Het bruto gezinsinkomen bedraagt minder dan 100% van het sociaal minimum. Het Noodfonds rekent in deze situatie met een inkomen van 100% van het sociaal minimum
- Alle energiekosten boven de € 180,- per maand worden vergoed door het Noodfonds.
- Dit komt neer op  $(\epsilon 238 \epsilon 180)$  - $\epsilon$  58,- per maand voor zes maanden  $(\epsilon$  348,- totaal).